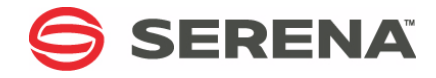

# **SERENA COMPAREX 8.7 for z/OS**

## Installation and Setup Guide

Serena Proprietary and Confidential Information

#### **Copyright**

Copyright © 2001-2011 Serena Software, Inc. All rights reserved.

This document, as well as the software described in it, is furnished under license and may be used or copied only in accordance with the terms of such license. Except as permitted by such license, no part of this publication may be reproduced, photocopied, stored in a retrieval system, or transmitted, in any form or by any means, electronic, mechanical, recording, or otherwise, without the prior written permission of Serena. Any reproduction of such software product user documentation, regardless of whether the documentation is reproduced in whole or in part, must be accompanied by this copyright statement in its entirety, without modification.

This document contains proprietary and confidential information, and no reproduction or dissemination of any information contained herein is allowed without the express permission of Serena Software.

The content of this document is furnished for informational use only, is subject to change without notice, and should not be construed as a commitment by Serena. Serena assumes no responsibility or liability for any errors or inaccuracies that may appear in this document.

#### **Trademarks**

Serena, TeamTrack, StarTool, PVCS, Collage, Comparex, Dimensions, Serena Dimensions, Mashup Composer, Mashup Exchange, Prototype Composer, Mariner and ChangeMan are registered trademarks of Serena Software, Inc. The Serena logo, Version Manager, Meritage and Mover are trademarks of Serena Software, Inc. All other products or company names are used for identification purposes only, and may be trademarks of their respective owners.

#### **U.S. Government Rights**

Any Software product acquired by Licensee under this Agreement for or on behalf of the U.S. Government, its agencies and instrumentalities is "commercial software" as defined by the FAR. Use, duplication, and disclosure by the U.S. Government is subject to the restrictions set forth in the license under which the Software was acquired. The manufacturer is Serena Software, Inc., 1900 Seaport Boulevard, 2nd Floor, Redwood City, California 94063-5587.

Part number: MA-MVSINST-004

Publication date: April 2011

# **Table of Contents**

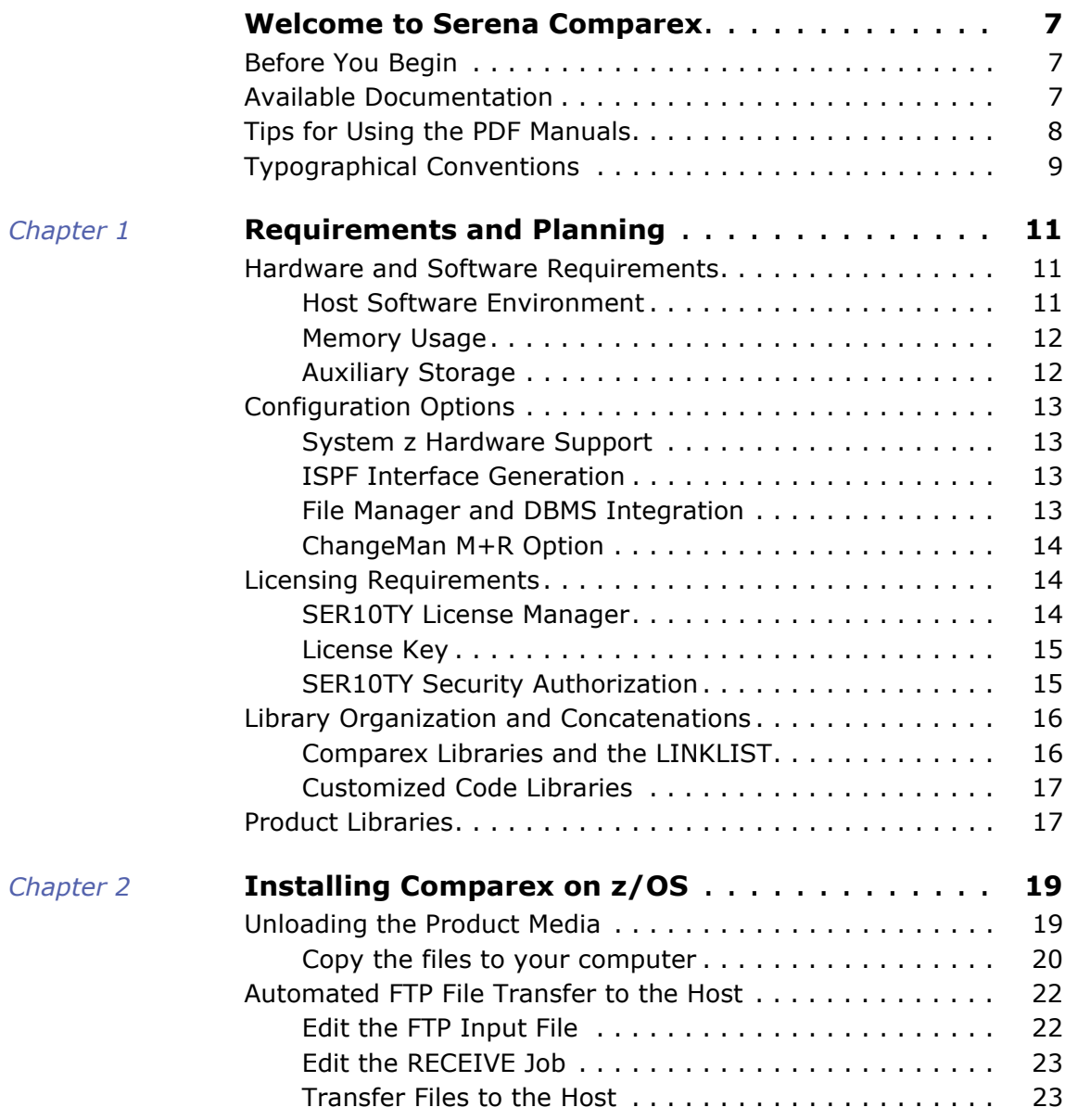

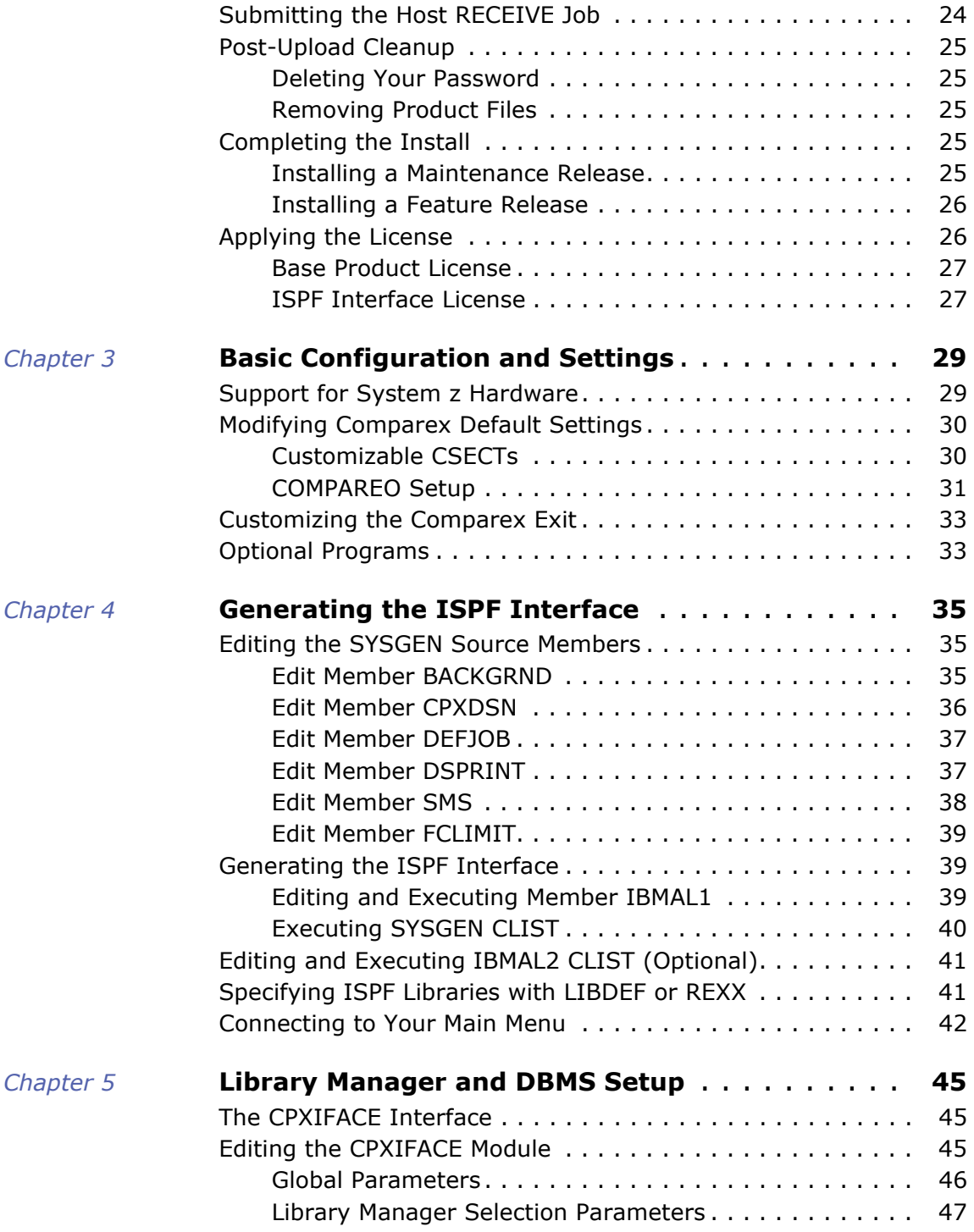

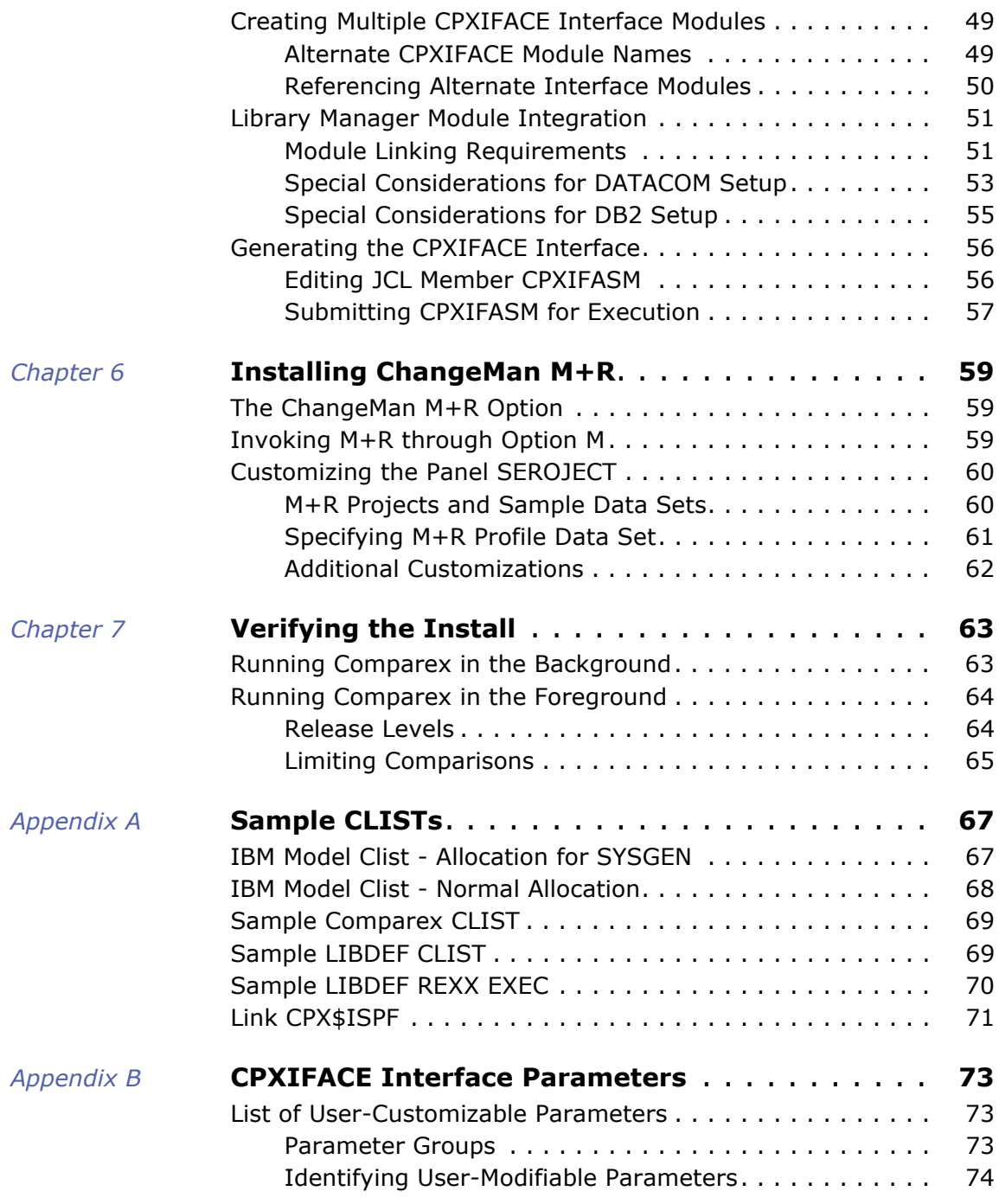

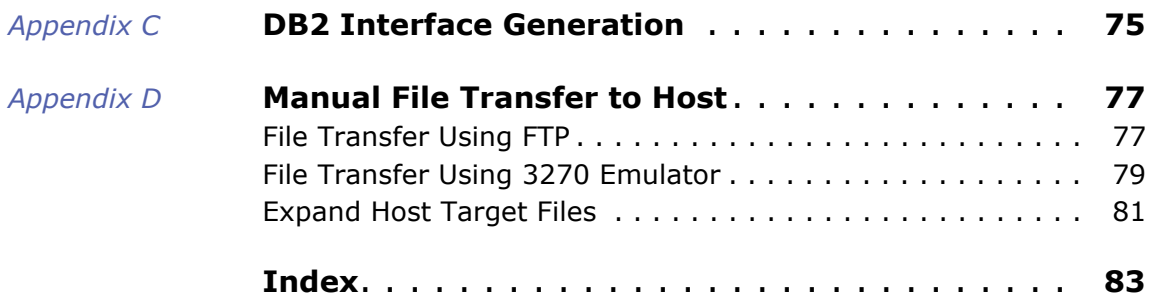

# <span id="page-6-0"></span>**Welcome to Serena Comparex**

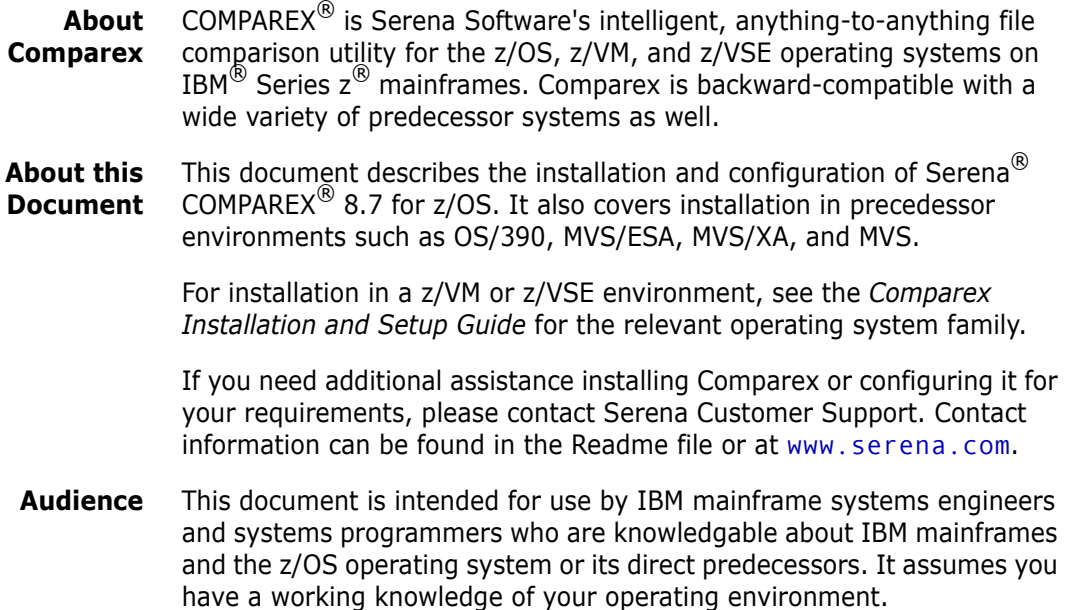

## <span id="page-6-1"></span>**Before You Begin**

Refer to the README for late-breaking information that became available after publication of this manual. This information is updated frequently. The most recent README information is available to customers online at the Serena Customer Support site at [www.serena.com/support](http://www.serena.com/support).

## <span id="page-6-2"></span>**Available Documentation**

The Comparex documentation suite includes the following manuals.

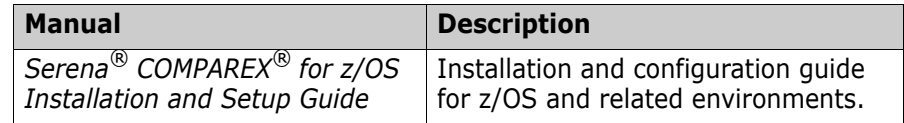

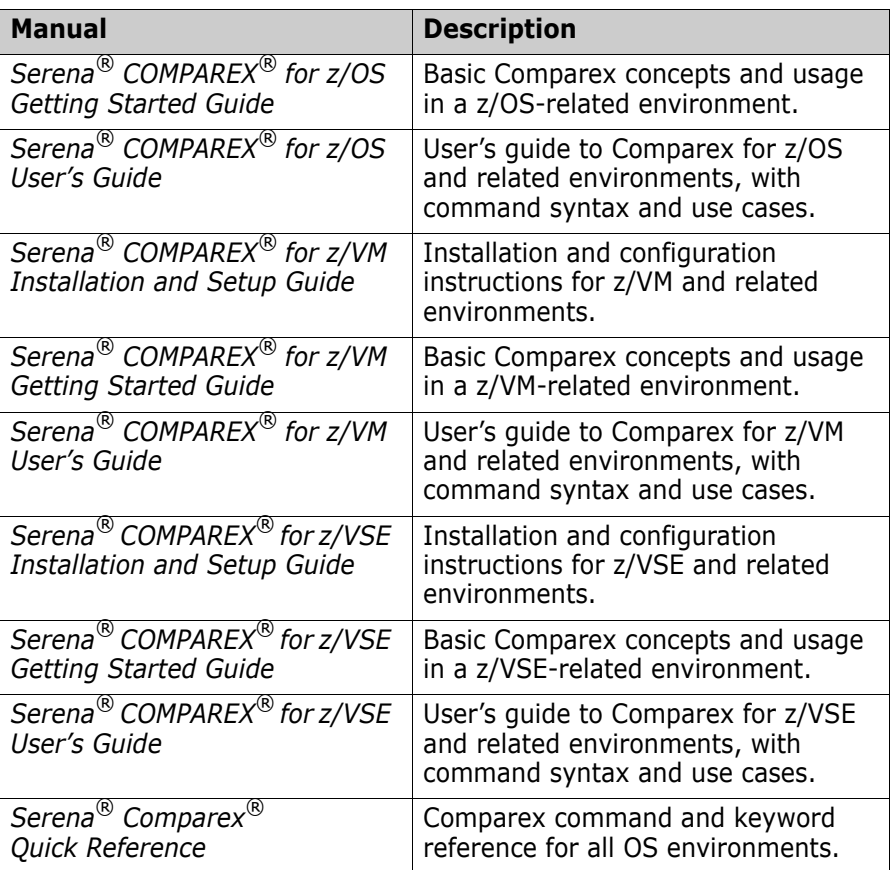

## <span id="page-7-0"></span>**Tips for Using the PDF Manuals**

All Comparex documentation is provided electronically in Adobe Portable Document Format (PDF). To view PDF files, use Adobe<sup>®</sup> Reader<sup>®</sup>, which can be downloaded at no charge from [www.adobe.com/reader/](http://www.adobe.com/reader/).

This section highlights some of the main Reader features. For more detailed information, see the Adobe Reader online help system.

**PDF Features** The Comparex documentation uses the following PDF features:

**Bookmarks.** All of the manuals contain a panel of nested bookmarks that make it easy to jump directly to specific topics. By default, the bookmarks appear to the left of the document content.

- **Links.** Cross-reference hyperlinks enable you to jump from topic to topic within a manual with a single mouse click. These links are highlighted in blue. Similar active hyperlinks to sites on the World Wide Web are highlighted in blue monospace.
- **Printing.** While viewing a manual, you can print the current page, a range of pages, or the entire manual. Printer output preserves the layout of the online document with higher resolution for graphics.
- **Advanced search.** Adobe Reader includes an advanced search feature that enables you to perform a full-text search across multiple PDF files concurrently in a specified directory.

**Multi-Document Search** To search for a text string in multiple PDF documents at once, perform the following steps (requires Adobe Reader 6 or higher):

- **1** In Adobe Reader, select **Edit > Search** (or press CTRL+F).
- **2** In the text box, enter the word or phrase for which you want to search.
- **3** Select the **All PDF Documents in** option, and browse to select the folder in which you want to search.
- **4** Optionally, select one or more of the additional search options, such as **Whole words only** or **Case-Sensitive**.
- **5** Click the **Search** button.

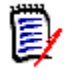

**NOTE** Optionally, you can click the **Use Advanced Search Options** link near the lower right corner of the application window to enable additional, more powerful search options. (If this link says **Use Basic Search Options** instead, the advanced options are already enabled.) For details, see Adobe Reader's online help.

# <span id="page-8-0"></span>**Typographical Conventions**

Substantive changes to content made since the previous publication of this manual are highlighted by a vertical bar in the left margin parallel to the changed text, as shown at left.

In addition, the following typographical conventions are used in the main body text to highlight special information. (These conventions do not apply to titles or headings.)

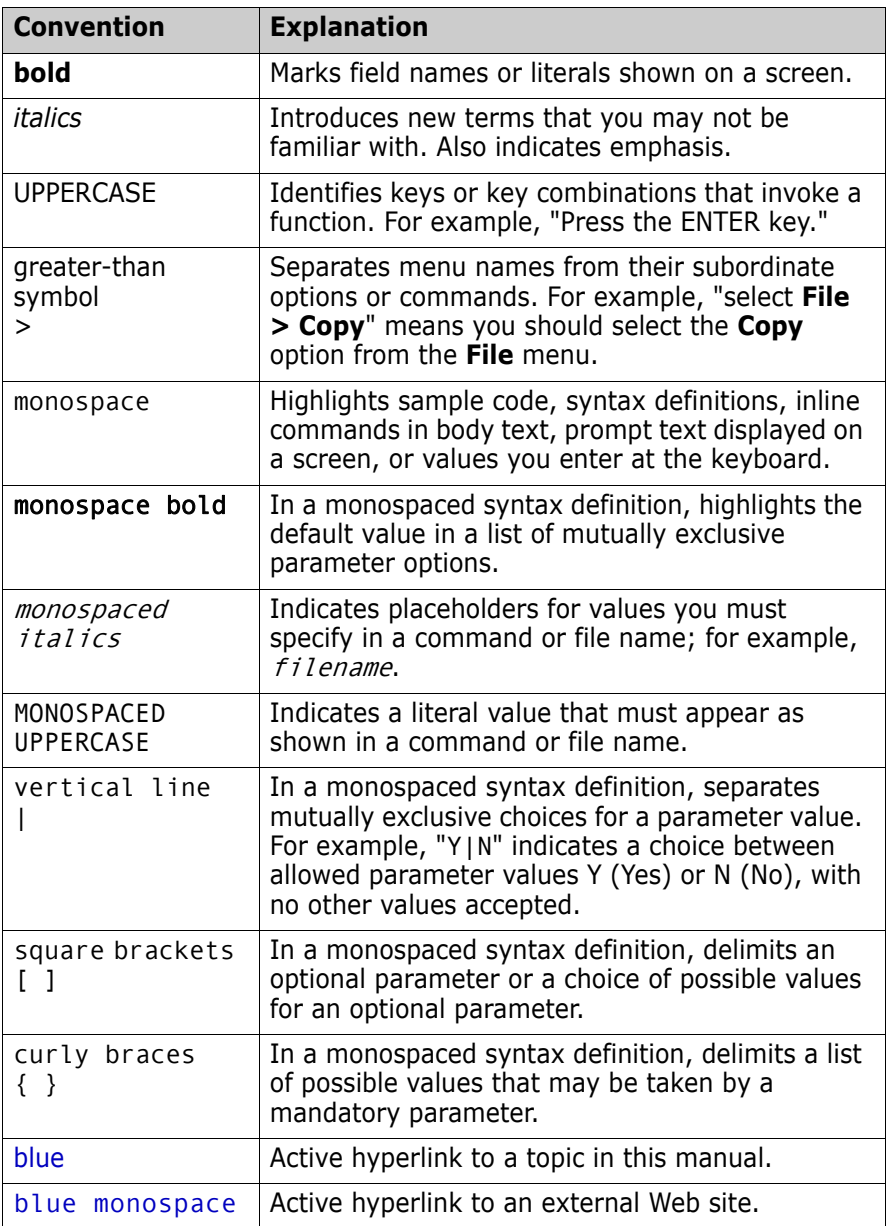

# <span id="page-10-4"></span><span id="page-10-1"></span><span id="page-10-0"></span>Chapter 1 **Requirements and Planning**

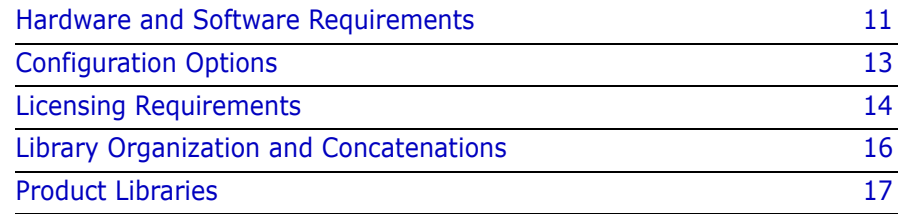

## <span id="page-10-2"></span>**Hardware and Software Requirements**

Serena<sup>®</sup> COMPAREX<sup>®</sup> for z/OS has the following minimum requirements for the host hardware and software environment in which it is installed.

#### <span id="page-10-3"></span>**Host Software Environment**

Operating Systems Comparex runs without modification on all IBM mainframes and plugcompatible systems running the z/OS operating system, as well as many of its direct predecessors. Supported operating systems include:

- z/OS
- $\blacksquare$  OS/390
- **MVS/ESA**
- MVS/XA

Language Environment In addition, Comparex for z/OS requires the IBM Language Environment (LE) runtime libraries. These libraries must be APF-authorized and should be added to the LINKLIST. The names of the LE runtime libraries as supplied by IBM are:

- CEE.SCEERUN
- CEE.SCEERUN2

These dataset names may have been changed at your site to meet local naming standards.

#### <span id="page-11-0"></span>**Memory Usage**

Capacity Comparex requires a minimum of 96K of virtual memory for the base executable. Invocation of the optional Comparex interface (CPXIFACE) to IBM's DB2 relational database management system and to third-party library management systems such as CA-Panvalet and CA-Librarian also affects memory requirements significantly.

Addressability Comparex is assembled with the following addressability attributes:

COMPAREX AMODE ANY COMPAREX RMODE 24

Consequently, Comparex must reside below the 16 MB line in memory, but it is capable of addressing dynamic storage above the line.

Reentrant Code Comparex is written in reentrant assembly language and is eligible for inclusion in the Link Pack Area (LPA), so concurrent users can share the same program copy in storage. It may be given the RENT attribute.

## <span id="page-11-1"></span>**Auxiliary Storage**

Required Components The base Comparex load library, including required utilities, requires up to 52 tracks of 3390-type storage. Control tables, CLISTs, and error messages can require an additional 9 tracks.

Optional Features Certain optional features and components of Comparex will further increase auxiliary storage requirements if used.

- The ISPF interface to Comparex requires up to 30 tracks of additional 3390-type DASD storage.
- **The CPXIFACE module for integrating Comparex with various** third-party file management systems varies in size depending on which file systems and how many of them are configured for use with Comparex. Up to 45 tracks of 3390-type DASD could be required if all possible files systems were supported (rare).
- The ChangeMan M+R (Merge and Reconcile) option requires at least 190 blocks of DASD.

Data storage requirements are not included in these estimates.

## <span id="page-12-0"></span>**Configuration Options**

### <span id="page-12-1"></span>**System z Hardware Support**

COMPAREX Load Module The base product load module, COMPAREX, is written in assembly code that will execute on virtually any mainframe that supports the IBM System/370 instruction set. This includes modern System z hardware. The COMPAREX module is installed by default.

CPXZOS Load Module For faster performance specifically on System z, as well as support for advanced operating system features and large data objects, an alternative base load module, CPXZOS, is also supplied in the Comparex product load library. This load module uses the full System z instruction set. Elapsed run times should improve by 6% to 10% on System z when customers substitute CPXZOS for COMPAREX in their production load libraries and production JCL.

> Instructions for customizing Comparex to use CPXZOS are provided in [Chapter 3, "Basic Configuration and Settings"](#page-28-3).

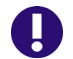

**IMPORTANT!** CPXZOS requires z/OS 1.7 or later.

#### <span id="page-12-2"></span>**ISPF Interface Generation**

The optional ISPF interface for Comparex is generated using the SYSGEN library. SYSGEN source members must be customized before generating the interface.

CPX\$ISPF Menu CPX\$ISPF is the ISPF interface module. You will set it up to be invoked from the primary Comparex menu.

> Instructions for generating the ISPF interface to Comparex are provided in [Chapter 4, "Generating the ISPF Interface".](#page-34-4)

### <span id="page-12-3"></span>**File Manager and DBMS Integration**

CPXIFACE Module Comparex can perform comparisons against files or tables managed by third-party library managers or database management systems such as CA-Panvalet, CA-Librarian, ADABAS, IDMS, DATACOM, and Oracle. Custom interfaces to these systems are supported by the CPXIFACE module of Comparex.

Instructions for customizing and generating the CPXIFACE module and linking/binding it to external library managers or DBMSs are provided in [Chapter 5, "Library Manager and DBMS Setup".](#page-44-4)

DB2 Support Previous releases of Comparex used the CPXIFACE interface to integrate with IBM's DB2 relational database. The DB2 functionality of CPXIFACE has been retained for backward compatibility. However, Comparex now supports DB2 table comparisons natively and the CPXIFACE interface is not needed.

> Customers who wish to use DB2 long table names and other advanced DB2 features should disable the CPXIFACE interface to DB2.

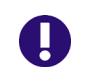

**IMPORTANT!** Long table names and other advanced DB2 features are supported by Comparex in *native mode only*. These features are not supported by the older CPXIFACE DB2 interface.

See the *Comparex for z/OS User's Guide* for more information about native DB2 support.

#### <span id="page-13-0"></span>**ChangeMan M+R Option**

The ChangeMan M+R option adds a file merge and difference reconciliation feature for output files to Comparex. It is a separately licensed product option.

CDF\$ISPF Menu CDF\$ISPF is the module that invokes ChangeMan M+R. Licensed users can set it up to be invoked from the primary Comparex menu.

> Instructions for installing the M+R option and customizing Comparex to use it are provided in [Chapter 6, "Installing ChangeMan M+R"](#page-58-4).

## <span id="page-13-1"></span>**Licensing Requirements**

The following licensing requirements apply to Comparex 8.7.

#### <span id="page-13-2"></span>**SER10TY License Manager**

SER10TY Version Comparex 8.7 for z/OS is a licensed product of Serena Software. Comparex automatically installs Serena SER10TY 4.1 to manage

licensing. You must apply a SER10TY license key in order to run Comparex. An additional key is required for the ChangeMan M+R option.

Instructions for applying a license key and enabling SER10TY in your installation are provided in the *SER10TY User's Guide*, which is available on the product media and online with other Comparex documentation.

### <span id="page-14-0"></span>**License Key**

License Compatibility License keys for Comparex 8.6.2 or earlier worked with SER10TY 3.1 or earlier. The old keys are not compatible with Comparex 8.7. Customers upgrading from a prior version of Comparex should contact Serena Customer Support to obtain a new license key prior to installing Comparex 8.7.

Key Request Procedure

To request a new license key, perform the following steps.

**1** At a system console on the machine where you plan to install Comparex, enter the following command:

D M=CPU

Copy the output of this command into a text file.

- **2** Log on to the Serena Customer Support Web site. (The URL for the site is provided in the README.)
- **3** Open a new Support case requesting the creation of a license key for Comparex 8.7.0. If the ChangeMan M+R option is desired, request a key for it at the same time.
- **4** Attach the text file with your system information to the case.
- **5** Support will provide a new license key within 24 hours.

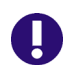

**IMPORTANT!** The new license key will be valid only for the machine whose specifications you provide. Migration to a new machine requires the generation of a new license key.

## <span id="page-14-1"></span>**SER10TY Security Authorization**

SER10TY supports several methods for checking product license keys. For Comparex, licensing should be configured as follows:

■ The Comparex load library, which contains the product load members and license load member LICUPDAT, should be APFauthorized. The library name is

somnode.SERCPX.V8R7M0.CPXLOAD

A SERLIC DD statement pointing to the Comparex license key file should be added to the JCL that invokes the COMPAREX (or CPXZOS) load module and any optional installed features, such as the ISPF interface module CPX\$ISPF or the ChangeMan M+R module CDF\$ISPF.

See the *SER10TY User's Guide* for more information.

## <span id="page-15-0"></span>**Library Organization and Concatenations**

Comparex shares several common load modules with other Serena products. If you install other Serena products with Comparex, or multiple versions of Comparex at different release levels, shared library concatenations might make the load module for one product or version accessible to another. This can interfere with proper product function.

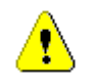

**CAUTION!** Several Serena products — including ChangeMan ZMF, ChangeMan M+R (Merge + Reconcile), and SERNET — reference common module names shared with Comparex. A conflict might arise in a target load library where these products are installed.

The following best practices will prevent conflicts across products or across multiple versions of the same product.

### <span id="page-15-1"></span>**Comparex Libraries and the LINKLIST**

Serena recommends that you do not add the Comparex load libraries to the LINKLIST. Instead, include a STEPLIB statement in the JCL for each interactive instance of Comparex, and include a JOBLIB statement in the JCL for each batch job submitted by Comparex.

### <span id="page-16-0"></span>**Customized Code Libraries**

Segregate delivered (vendor) versions of the Comparex load modules in libraries separate from any customized versions of those programs. It is easier to maintain the proper concatenation of custom and vendor load libraries if they are in STEPLIB or JOBLIB statements in started task JCL and batch JCL.

## <span id="page-16-2"></span><span id="page-16-1"></span>**Product Libraries**

The product media, whether supplied on CD or downloaded from the Serena Customer Support Web site, contains the following libraries:

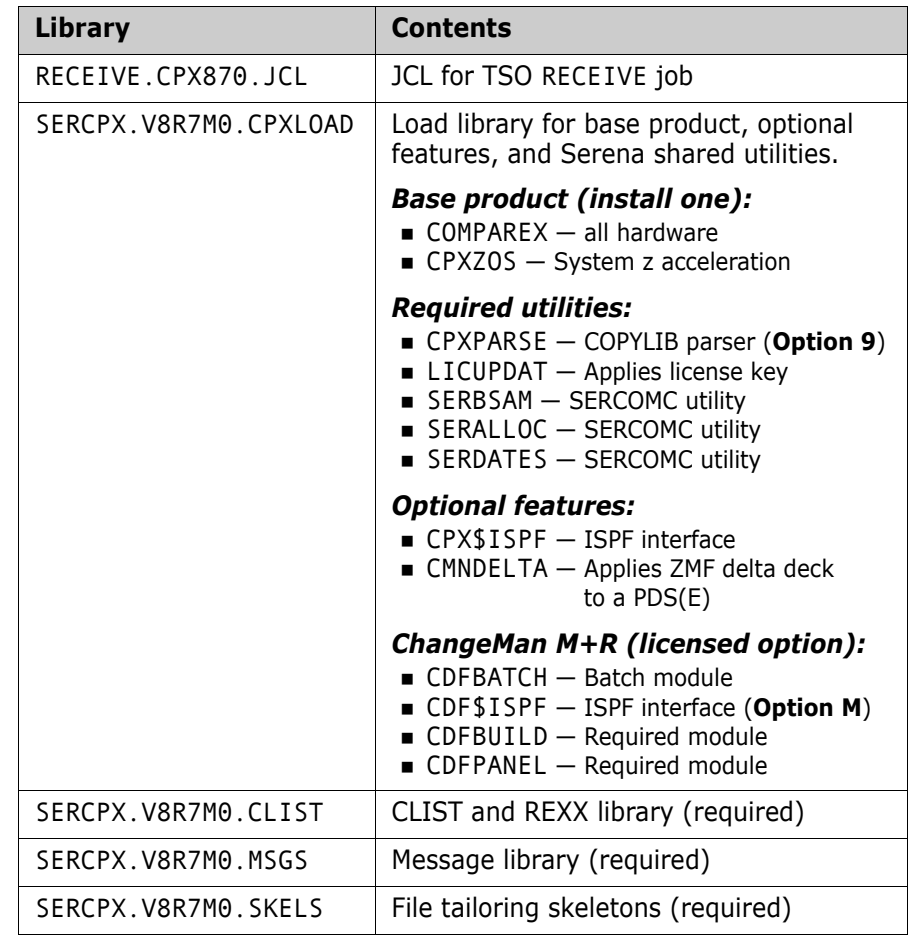

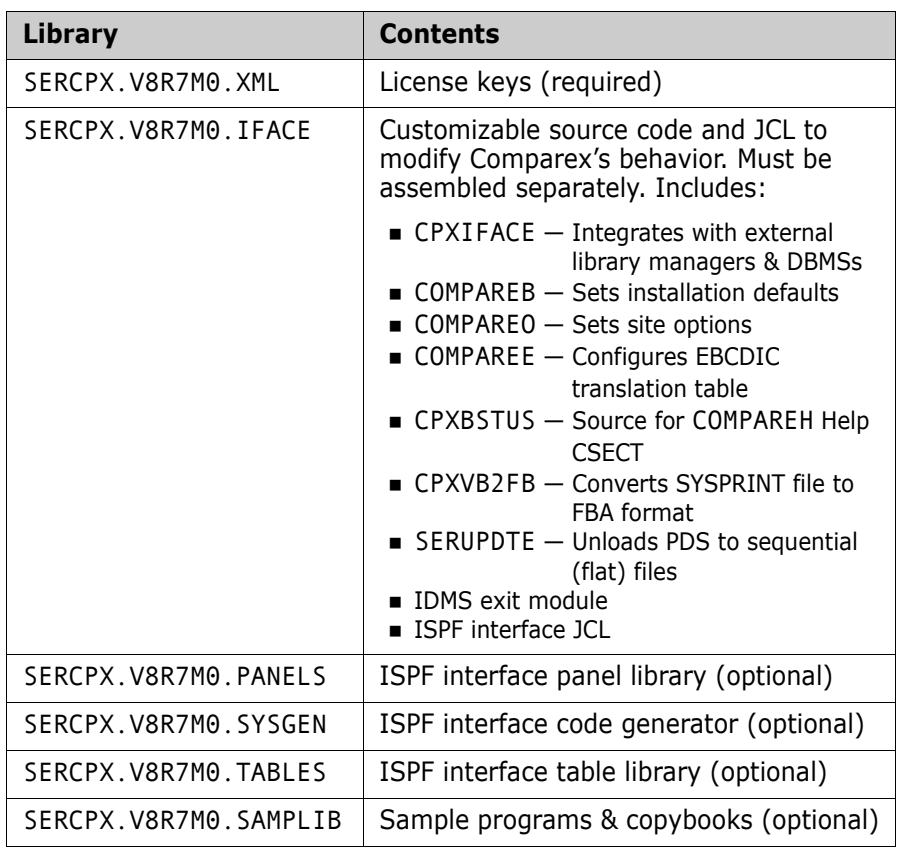

П

П

# <span id="page-18-0"></span>Chapter 2

# <span id="page-18-1"></span>**Installing Comparex on z/OS**

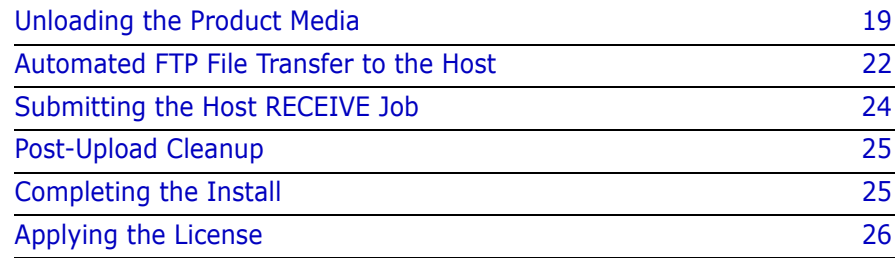

## <span id="page-18-2"></span>**Unloading the Product Media**

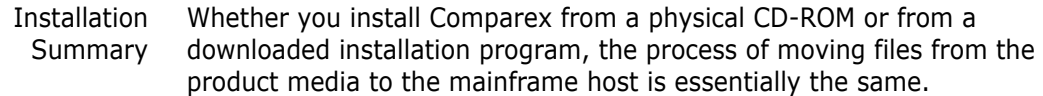

First, you will run the installer program to unload the product binaries to an uploadable format ion a PC that has TCP/IP connectivity to the host. Copying the files to your local PC decreases the transfer time to the host and decompresses the files from their distributed format. Next, you will edit and execute a generated batch file with the FTP commands needed to upload the product files to the host. Finally, you will run the included JCL RECEIVE job on the mainframe to decompress the product media and install them in a "vendor code" library.

Prerequisites This process has the following prerequisites:

- TCP/IP FTP connectivity from your PC to the host computer.
- A TSO userid and password on the host.
- Security authorization to allocate files on the host.
- The IP address of the host.

Customization and Setup Subsequent code customization and rollout to your production libraries is discussed in later chapters of this manual.

#### <span id="page-19-1"></span><span id="page-19-0"></span>**Copy the files to your computer**

- PC Setup Procedure **1** Run the setup software on your host-connected PC to unload the product distribution media. Depending on the source of the media, do one of the following:
	- **a** Insert the Comparex CD-ROM in your CD drive. The setup program will start automatically. (If autorun is not enabled, run CPX870.msi from the CdInstall folder on the CD).
	- **b** Download the self-extracting media file CPX870Setup.exe from the Serena Customer Support Web site to a local hard disk on your PC, then run it. Take the default when prompted for an extraction location. The setup program CPX870.msi then starts automatically. (If autorun is not enabled, navigate to the extraction location, C:\Program Files\Serena\CPX870Setup, and run CPX870.msi from there.)

**IMPORTANT! Do not run the setup program from a network drive.** Before running the setup program, copy the setup files to a directory on your local Windows computer and execute it from there. Problems can occur if the installer needs to access files from the network drive and the network connection is not available or if access permissions are not set up correctly.

- **2** If you previously installed Comparex version 8.6.2 or earlier on the installation PC and did not remove the old product files, the first dialog box to display allows you to remove them. If this occurs:
	- **a** Click **Remove** to remove the old product files, then click **Finish**.
	- **b** Restart the installer again from [Step 1](#page-19-1).
- **3** When the Master License Agreement displays, select "**I accept the terms of the Master License Agreement**" and click **Next**.
- **4** When prompted for an operating system, select the desired target operating system on the host and click **Next**.
- **5** When prompted to verify your OS selection, do one or more of the following:
	- To change the target OS for installation on the host, click **Back**.
	- To view the default location where the product media will be unloaded on the PC, click **Show Installation Target**.
- To change the default location where the product media will be unloaded on the PC, click **Change Installation Target**."
- <span id="page-20-0"></span>• To accept the target host OS and the target install location on the PC, click **Next**.
- Data Set HLQs **6** The next dialog box requests **Host FTP and Transmission Information**. The information you provide is used to generate automated scripts that transfer the product files from the PC to the host. Choose one of the following options.
	- Although it is NOT the easiest way to proceed, you may skip this dialog if you prefer to transfer files to the host manually. Manual file transfer options are described in [Appendix D, "Manual File](#page-76-3)  [Transfer to Host"](#page-76-3)
	- Fill in the dialog to use the automated file transfer process (recommended). The following values are required:

**Host Name or IP** — Network name or dotted decimal IP address of the host system where Comparex will be installed.

**Host Logon ID** — Your TSO user ID.

**Transmitted File HLQ** – Specify the high-level qualifier to be added to the host XMIT data sets (that is, the sequential data sets transmitted from the PC to the host). For example:

somnode

**PDS Libraries HLQ** - Specify the high-level qualifier to be added to the host RECEIVE data sets (that is, the PDS libraries created when the RECEIVE command expands the XMIT files uploaded from the PC). For example:

othernod

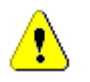

**CAUTION!** This HLQ *must be different* from the XMIT HLQ!

Rules for HLQs Follow these rules when entering the high-level qualifiers:

- Do not choose high-level qualifiers that create data set names that already exist on the host. The XMIT and RECEIVE processes overlay existing data sets.
- Your host user ID must have authority to allocate files with these names.
- Do not add leading or trailing periods.
- Do not use parentheses or quotes (single or double).
- The maximum length of the total data set name (high-level qualifier plus Comparex library name) is 44 characters.
- Case is not significant. All entries are normalized to upper case.

When you are satisfied with your entries, click **Next**.

- **7** To change any of your previous entries, click Back. To execute your setup instructions, click **Install**.
- **8** If you would like to view the README file at this time, click the checkbox beside "**View the README file**".

Click **Finish**.

The setup process is complete. You are now ready to transfer files from the PC to the mainframe.

## <span id="page-21-0"></span>**Automated FTP File Transfer to the Host**

- Automated Upload Scripts If you provided the requested information in the **Host FTP and Transmission Information** dialog box [\(Step 6 on page 21\)](#page-20-0), follow the instructions in this section to perform an automated transfer the product files to the host.
	- Manual File Transfer If you skipped the **Host FTP and Transmission Information** dialog, go to [Appendix D, "Manual File Transfer to Host"](#page-76-3), for alternative methods of transfering files to the mainframe.

#### <span id="page-21-1"></span>**Edit the FTP Input File**

- **1** Go to **Start | Programs | Serena | Comparex 8.7.0 | Edit FTP Input**, which displays the FTP.bat control file, used by FTP to transfer the compressed Comparex XMIT files to the host.
- **2** Edit the third line in the FTP control file, replacing the text <PASSWORD> with your own password on the host.

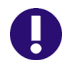

**IMPORTANT!** An incorrect password value in the FTP control file will trigger a "login error" message.

**3** Save the file under the same name.

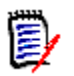

**NOTE** After you finish uploading the files to the host, delete this password from your PC.

### <span id="page-22-0"></span>**Edit the RECEIVE Job**

The CD installation creates a *somnode*.RECEIVE.CPX870.TXT file using the high level qualifier that you specified for **Host**. This file contains JCL to receive the files on the host. The TXT file is transferred to the host in ASCII format.

You must add your job card in order for the RECEIVE job to run. You may edit the job now or through your TSO session when the files are uploaded to the host.

**If you want to edit the job now, do the following:**

- **1** Go to **Start | Programs | Serena | Comparex 8.7.0 | Edit Receive Text**.
- **2** Add your job card at the top of the job.
- **3** Save the file under the same name.

#### <span id="page-22-1"></span>**Transfer Files to the Host**

After you edit the FTP input files by adding your password, you are ready to transfer files to the host. Note that your local system must be connected to the network for this transfer to work.

#### **To transfer the files:**

- <span id="page-22-2"></span>**1** Select **Start | Programs | Serena | Comparex 8.7.0 | FTP Files to Host**.
- **2** A window displays with the message "FTP process has begun". This process will take several minutes to complete.

**3** After the transfer completes, view the FTP log file to verify that the files were transferred to the host. To do this, select **Start | Programs | Serena | Comparex 8.7.0 | View FTP log.**

If any of the following errors appear, you must make corrections in the FTP Input File and repeat [Step 1](#page-22-2) above.

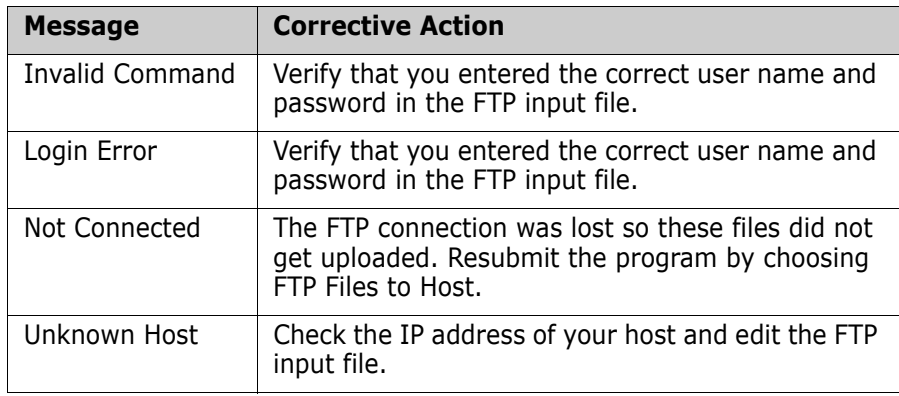

## <span id="page-23-0"></span>**Submitting the Host RECEIVE Job**

After you complete a valid FTP transfer, you need to issue a RECEIVE command for the XMIT files on the host. To do this:

- **1** Log on to your TSO session.
- **2** Find the somnode.RECEIVE.CPX870.TXT file.
- **3** If you did not edit the *somnode*.RECEIVE.CPX870.TXT file on the PC (["Edit the RECEIVE Job" on page 23](#page-22-0)), edit the file now and add JOB statement information.
- **4** Submit the job contained in the file.
- **5** Examine the libraries created with the host high level qualifier (*othernod* in [Step 6 on page 21](#page-20-0)) to ensure that they are PDS libraries. They may not have been created successfully despite a zero return code or a job SYSOUT message that says, "Restore successful to dataset."

## <span id="page-24-0"></span>**Post-Upload Cleanup**

After the product files have successfully been uploaded to the host, perform the following cleanup steps on the installation PC.

### <span id="page-24-1"></span>**Deleting Your Password**

To prevent a mainframe security breach, delete your password from the FTP Input file.

- **1** Go to **Start | Programs | Serena | Comparex 8.7.0 | Edit FTP Input**
- **2** Delete your password from the source code.
- **3** Re-save the file.

#### <span id="page-24-2"></span>**Removing Product Files**

If you wish to remove the product files from the installation PC when you are finished, do the following:

- **1** Restart the installer software from [Step 1 on page 20.](#page-19-1) The first dialog box to display prompts you to remove it the product files.
- **2** Choose the **Remove** option to remove the product files, then click **Finish** to exit.

## <span id="page-24-3"></span>**Completing the Install**

The steps required to complete the installation on the host depend on whether you are installing a mainenance release or a full feature release.

#### <span id="page-24-4"></span>**Installing a Maintenance Release**

Fix Install For most maintenance releases, a "fix" install is all that is necessary. For Comparex, the only additional step that is typically needed to complete a fix install is to copy replacement modules from the supplied CPXLOAD load library to your production load library for Comparex. Refer to the

["Product Libraries"](#page-16-2) section of [Chapter 1, "Requirements and Planning",](#page-10-4) for a description of the supplied load modules.

If any additional steps are required to complete a fix install, they will be described in the README file for the release.

### <span id="page-25-0"></span>**Installing a Feature Release**

Full Install All feature releases require a "full" install. There are many configuration steps to perform before a full install is complete. For example, you will typically be required to apply a new license key or reapply an existing key. (See ["Applying the License"](#page-25-1) below.)

> Depending on which optional features of Comparex are used at your site, you may also need to:

- Configure System z hardware support, customize site defaults, and customize exits ([Chapter 3, "Basic Configuration and Settings"](#page-28-3)).
- Generate the ISPF interface to Comparex (Chapter 4, "Generating [the ISPF Interface"](#page-34-4))
- **Integrate third-party library managers or DBMSs with Comparex** ([Chapter 5, "Library Manager and DBMS Setup"\)](#page-44-4)
- Install the ChangeMan M+R (Merge and Reconcile) option (Chapter [6, "Installing ChangeMan M+R"](#page-58-4)).

## <span id="page-25-1"></span>**Applying the License**

To enable Comparex, you must apply the license you received from Serena Customer Support. See the *Serena SER10TY User's Guide* for instructions on how to apply the license.

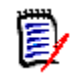

**NOTE** The load modules, JCL, and other components you need to run SER10TY for Comparex are included in the libraries found on the Comparex distribution media. They will not be found in the libraries specified in the *Serena SER10TY User's Guide*.

#### <span id="page-26-0"></span>**Base Product License**

Licenses are validated by accessing either the license file or the licenses that have been loaded into Common Storage (CSA). The different methods used for license validation are explained in the *SER10TY User's Guide*.

If you choose to access the license file using the SERLIC DD statement, following are some recommendations for how to add this DD statement:

Modify your REXX EXEC or LIBDEF CLIST.

A sample REXX can be found in 'somnode.COMPAREX.CLIST(CPX870)'.

See ["Sample LIBDEF CLIST" on page 69](#page-68-2) for a LIBDEF example.

Modify the login procedure, using the following example:

//SERLIC DD DISP=SHR,DSN=somnode.COMPAREX.LICENSE

### <span id="page-26-1"></span>**ISPF Interface License**

CPX\$ISPF now allows you to add two more lines to the JCL that is used when submitting a batch job from within the ISPF Interface. These lines can be used to add an additional STEPLIB and/or SERLIC DD statement.

#### **Use the following steps to add additional lines:**

1. Edit 'somnode.COMPAREX.IFACE(CPX\$ISPF)' and issue 'FIND #BATCRDA' on the command line. The following lines should be displayed:

 #BATCRDA DC CL72'//\* REPLACE WITH SECOND STEPLIB IF NEEDED' #BATCRDB DC CL72'//\* REPLACE WITH SERLIC DD STATEMENT IF NEEDED'

> 2. Modify the lines with the appropriate JCL and dataset information.

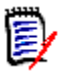

**NOTE** Depending on the length of your license data set name, you may need to use both lines to add the SERLIC DD statement so that CPX\$ISPF will assemble and link successfully. See the example within the source of CPX\$ISPF.

3. Assemble and link CPX\$ISPF using the JCL in:

somnode.COMPAREX.IFACE(LNKISPF)

# <span id="page-28-3"></span><span id="page-28-0"></span>Chapter 3

# <span id="page-28-1"></span>**Basic Configuration and Settings**

This chapter discusses basic customization and setup procedures you can perform after Comparex is installed.

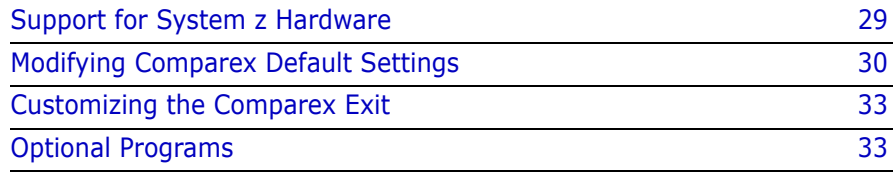

## <span id="page-28-2"></span>**Support for System z Hardware**

The base product load module, COMPAREX, executes on virtually any mainframe that supports the IBM System/370 instruction set. The COMPAREX module is installed by default.

CPXZOS Load Module However, for faster performance specifically on System z, as well as support for advanced operating system features and large data objects, an alternative base load module, CPXZOS, is also supplied in the Comparex product load library. This load module uses the full System z instruction set.

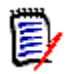

**NOTE** To support large files with CPXZOS, large file support must be enabled in the SMS file system.

To take advantage of native System z support, you must substitute CPXZOS for COMPAREX. This can be done in one of two ways: by renaming load modules or changing your JCL.

#### *Renaming Load Modules*

Renaming load modules has the advantage of being easy and not requiring any JCL changes. If you adopt this approach, you should make changes in a test library first, and then in your production libraries. For

recovery reasons, you should *not* make these changes to the Serenasupplied vendor libraries.

In your production load library somnode.COMPAREX.CPXLOAD:

- **1** Rename the COMPAREX load module to CPXMVS.
- **2** Rename the CPXZOS load module to COMPAREX.

The obvious downside of this approach is that the identity of the module is no longer obvious from the module name.

#### *Modifying Procedural JCL*

Modifying your procedural JCL to invoke CPXZOS rather than COMPAREX is the prefered approach to enabling System z support. The only downside is that it can be time-consuming.

Everywhere in your procedural JCL where you see

// EXEC PGM=COMPAREX

substitute

// EXEC PGM=CPXZOS

Again, Serena recommends that you make changes in a test library first, and then in your production libraries. For recovery reasons, you should *not* make these changes to the Serena-supplied vendor libraries.

## <span id="page-29-0"></span>**Modifying Comparex Default Settings**

Comparex has eight CSECTs (control sections). You can modify the defaults in four of these CSECTs.

### <span id="page-29-1"></span>**Customizable CSECTs**

The following members in the library *somnode*.COMPAREX.IFACE supply sample JCL and assembly code to recompile the customizable CSECTs and permanently replace their counterparts.

**COMPAREB**– sets the installation defaults for any execution of Comparex.

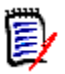

**NOTE** CASE=MIXED, where lower- and upper-case characters display as specified, is now the default. You need to modify COMPAREB to change the default setting.

- **COMPAREE** sets the composition of the EBCDIC Translate table.
- **CPXBSTUS** is the source for CSECT COMPAREH, which sets the Help messages for any execution of Comparex.
- **COMPAREO** sets options on a site level for all users at that site. The following section gives more information on COMPAREO.

### <span id="page-30-0"></span>**COMPAREO Setup**

COMPAREO sets options on a site level for all users at that site. Selectable options are:

- Decimal Point is Comma causes Comparex to not squeeze out commas when comparing COBOL text
- MONO case makes CASE=MONO the default for Japanese Katakana users
- 24-bit forced storage mode prevents Comparex from attempting to access above-the-line storage.
- OLD/NEW labeling causes SYSUT1 printouts to be labeled O L D and SYSUT2 printouts to be labeled N E W instead of O N E and T W O, respectively
- **CVMON** always convert alphabetic months to numeric when comparing dates with alphabetic months
- DMY print date in day, month, year order
- Truncate do not round when doing UNITS calculations
- **Print leading zero when amount is less than one for example, 0.534** instead of .534 (for UNITS only).

■ DBCS – Double Byte Character Set for echoing keywords back exactly as is without any translation

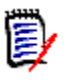

**NOTE** Comparex as shipped does not include a COMPAREO CSECT in the load library. At runtime, if a COMPAREO CSECT is not found, the default is all options off.

#### *COMPARE0 CSECT Syntax*

To activate any or all of the foregoing options, code and assemble the COMPAREO CSECT as follows and link it with Comparex:

```
COMPAREO CSECT
 DC AL1(2)DC X'00' .byte one
* All turned off
  DC X'80' .byte two
*Case=DBCS
   CNOP 8,8 double word boundary
  END
```
Note that X'00' does not turn on any of the options. To turn on options, set any or all of the following in the X'00' byte:

- $\blacksquare$  X'80' for Decimal Point is Comma
- $\blacksquare$  X'40' for MONO case
- $\blacksquare$  X'20' for 24-bit forced storage mode
- $\blacksquare$  X'10' for OLD/NEW labeling
- $\blacksquare$  X'08' always convert alphabetic months to numeric when comparing dates
- $\blacksquare$  X'04' date in day, month, year order
- $\blacksquare$  X'02' to truncate UNITS comparisons
- $\blacksquare$  X'01' for leading zero when a UNIT is less than 1
- X'80' for Double Byte Character Set

An example COMPAREO source member exists in the somnode.COMPAREX.IFACE library.

#### *Additional COMPAREO Options*

You can compare alphabetic month (MMM) dates where SYSUT1 and SYSUT2 are in different languages. Zap the month tables in CSECT COMPAREH appropriately, and set the X'08' bit ON in the COMPAREO option byte. If this bit is OFF then MMM to MMM data compares are done as if it were a character compare, which is the normal case.

## <span id="page-32-0"></span>**Customizing the Comparex Exit**

The Comparex exit CPXEXIT allows users to customize the layout of the difference report. This option provides the flexibility to inspect records before comparison and to format portions of the record at will for display on the report.

For example, you can extract and reformat certain key fields from records as they are passed during comparison, and conditionally request Comparex to display or not display these 'key fields.

The source code for CPXEXIT resides in the *somnode*.COMPAREX.IFACE library. Instructions for customizing the exit are included as comments in the source module. Additional information about customizing this exit in appears in the *Comparex for z/OS User's Guide.*

## <span id="page-32-1"></span>**Optional Programs**

The following modules are delivered as source code in the library somnode.COMPAREX.IFACE:

- SERUPDTE Unloads a PDS to a single sequential (flat) file
- CPXVB2FB Converts a SYSPRINT file back into FBA format

You must assemble and link these modules to execute them.

SERUPDTE This utility module unloads a PDS to a single sequential (flat) file so that it can be fed back into IEBUPDTE to populate another PDS just like it.

#### For example:

```
//SERUPDT EXEC PGM=SERUPDTE
//PDS DD DISP=SHR,DSN=somnode.COMPAREX.IFACE
//SEQ DD DISP=(,PASS),DSN=&&SEQ,
// UNIT=sysda,SPACE=(TRK,(9,9),RLSE),
// DCB=(RECFM=FB,LRECL=80,BLKSIZE=6000)
//*//IEBUPDTE EXEC PGM=IEBUPDTE,PARM=NEW
//SYSPRINT DD DUMMY NO NEED TO SEE ALL OF THIS
//SYSUT2 DD DISP=(,PASS),DSN=&&IFACE2,
// UNIT=sysda,SPACE=(TRK,(9,9,5)),
// DCB=(DSORG=PO,RECFM=FB,LRECL=80,BLKSIZE=6000)
//SYSIN DD DISP=(OLD,DELETE),DSN=&&SEQ
//*
//COMPARE EXEC PGM=COMPAREX Prove they are the same
//SYSPRINT DD SYSOUT=*
//SYSUT1 DD DISP=SHR,DSN=somnode.COMPAREX.IFACE
//SYSUT2 DD DISP=(OLD,DELETE),DSN=&&IFACE2
 TEXT=BAL, MBRHDR=COND
//* EOJ
```
CPXVB2FB Since the SYSPRINT data set created by Comparex is now RECFM=VBA and some shops have requirements for RECFM=FBA, this Assembler module converts any previously created SYSPRINT file back into FBA format, as in the following example:

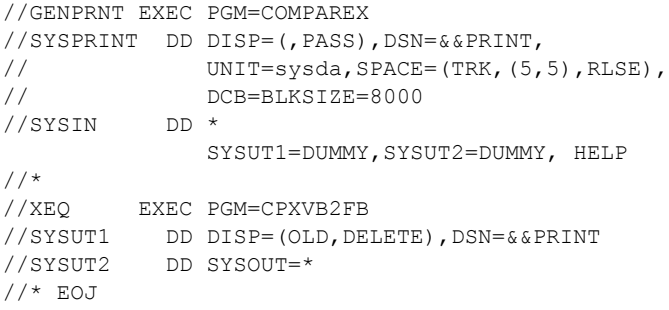

# <span id="page-34-4"></span><span id="page-34-1"></span><span id="page-34-0"></span>Chapter 4 **Generating the ISPF Interface**

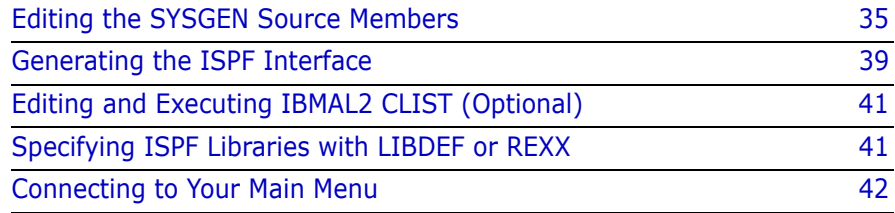

## <span id="page-34-2"></span>**Editing the SYSGEN Source Members**

In the following sections, edit the SYSGEN library members (DSN=*somnode*.COMPAREX.SYSGEN) to create the ISPF interface.

## <span id="page-34-3"></span>**Edit Member BACKGRND**

The default value of this member is:

TSO-SUBMIT

If you specify this, background jobs generated through the interface are SUBMITed (through the TSO command) for execution into the batch environment. Internally, module CPX\$ISPF dynamically allocates a temporary data set (see member SMS) at initialization time to hold each background job:

&prefix.CPXyyddd.Thhmmsst.CNTL

where

- &PREFIX is the TSO user ID
- **v** yyddd is the Julian date
- **hhmmsst is the current time of day**

For more information about this data set, see ["Edit Member DEFJOB" on](#page-36-0)  [page 37](#page-36-0).

When the job has been constructed (and optionally presented for editing), the TSO SUBMIT command will be invoked using this data set as its only input. The data set is deleted after submission. User exits to this TSO command can plug in the User, Group and Password. An additional feature is that a status line detailing the submitted job displays on the current panel:

JOB TS123DTA(JOB02497) SUBMITTED

An alternative to the TSO SUBMIT concept is the Internal Reader. To use the Reader, modify member BACKGRND to read:

INTERNAL-READER

If you specify this, background jobs generated through the interface are done by dynamically opening up an internal reader and writing the job to a JESn reader queue. It is very fast and efficient but can create administrative problems at some shops.

For example, if one of the data sets to be compared is RACF protected, then the job cards must contain the User, Group and Password. These can be put on the job card when presented in a panel, but it is a breach of security to expose the information to others looking over your shoulder or held in a non-RACF protected Profile Pool data set.

### <span id="page-35-0"></span>**Edit Member CPXDSN**

Replace the default value:

somnode.COMPAREX.CPXLOAD

with the actual name of the load library where Comparex resides. If Comparex is installed in a private library, that library name must be reflected here.

If Comparex is installed in a LINKLIST Library, then a //STEPLIB is not needed in a background job and the LINK is different in the foreground. Comparex is written in reentrant Assembler and is therefore eligible for inclusion in the Link Pack Area (LPA).

To request this alternative to referencing a private library, modify the member to read:
```
NULLFILE
or
  DUMMY
or
   <=== spaces - 44 consecutive blanks
```
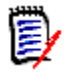

**NOTE** Failure to modify this data set name does not stop the SYSGEN Clist from successful completion. Actual execution, however, of module CPX\$ISPF results in an ABEND S806 or message CPX002 CPXDSN Allocation error.

### **Edit Member DEFJOB**

Replace the default values with a JOB statement that follows the standards of your shop, as follows:

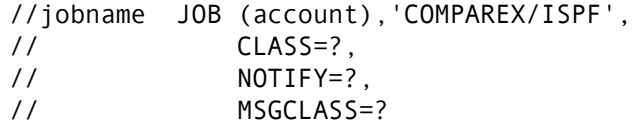

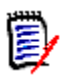

**NOTE** The system presents the contents of DEFJOB upon submission of the first Comparex batch job. You can then modify the default JOB statement; it is saved in your ISPF profile for the next Comparex session.

### **Edit Member DSPRINT**

The default value of this member is:

PRINTDS

There are several supported alternatives to PRINTDS. Edit the DSPRINT member and enter one of the following:

PRINTOFF TSPRINT VPSPRINT

The specified name is the command executed when the Difference Report, generated during foreground execution, prints.

## **Edit Member SMS**

This member defines the data set attributes and naming conventions CPX\$ISPF uses when dynamically allocating files. There are four lines in the member. The order is important and must not be changed:

```
NODES=4
SPACE=TRK
PRIME=1
SECON=5
```
Only NODES 4 and 3 are valid. (Any other value is ignored.) NODES=4 is the default. A NODES=4 specification takes this form:

&prefix.CPXyyddd.Thhmmsst.type

where

- &PREFIX is normally the TSO user ID
- CPXyyddd where yyddd is the Julian date
- **hhmmsst where hhmmsst is the current time of day**
- **type is either OUTLIST or CNTL**

The following are notes about the four lines in member SMS:

- Specifying NODES=3 suppresses the second node (CPXyyddd) such that data set naming is of the form &PREFIX.Thhmmsst.CNTL.
- SPACE=TRK is the default. You can specify SPACE=CYL or SPACE=BLK. It is the unit of space allocation. The values for PRIME and SECON reflect these units.
- PRIME=1 is the default. Any numeric value is acceptable; however, a large value (PRIME=200) can consume disk space. Difference Reports are seldom larger than a few tracks of a 3390 and tying up that much space is usually unnecessary.

 $\blacksquare$  SECON=5 is the default. Any numeric value is acceptable (even 0); however, a large value (SECON=1000) can consume disk space.

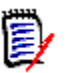

**NOTE** By default, temporary data sets are given a high-level qualifier equal to the TSO Profile Prefix (normally TSO user ID). If your shop does not allow the use of TSO Profile Prefix, enter a different high-level qualifier in the CPXOPHLQ panel. Access the CPXOPHLQ panel by 2.4 from the **Primary Option Panel.**

# **Edit Member FCLIMIT**

A limit can be set for the number of records to be compared in foreground mode. FCLIMIT stands for Foreground Comparison Limit. As delivered, the value of this member is 5000.

If this is not changed, a STOPAFT=5000 is invoked for all foreground comparisons. The maximum value is 99999999.

# <span id="page-38-0"></span>**Generating the ISPF Interface**

Using TSO/ISPF, edit the CLIST library *somnode*.COMPAREX.CLIST.

The CLIST library contains the following members:

- COMPAREX
- IBMAL1
- IBMAL2
- **SYSGEN**

## **Editing and Executing Member IBMAL1**

Edit member IBMAL1 in the CLIST library. Set CAPS ON first.

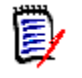

**NOTE** As delivered, IBMAL1 contains references to ISR Tables and Panels libraries that may not exist in your shop. Their names must be changed to reflect the actual dataset names at your site.

Modify IBMAL1 to concatenate your ISPF Panel library with the newly created *somnode*.COMPAREX.PANELS. You also need to concatenate *somnode*.COMPAREX.TABLES with your ISPF table library. Now save the member.

Exit from TSO/ISPF into native TSO (get a READY prompt) and execute the CLIST IBMAL1:

EXEC 'somnode.COMPAREX.CLIST(IBMAL1)'

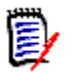

**NOTE** You must execute IBMAL1 from native TSO; otherwise, the system issues a 'data set in use' error message.

If you use your own version of IBMAL1 *(*not the supplied version*),* the CLIST may not work correctly if the concatenation under DDNAME ISPTLIB already contains member CPXINOPT.

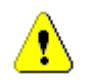

**CAUTION!** Return directly to ISPF (without logging off TSO*)* by typing ISPF (or ISPSTART if your shop does not support the ISPF command).

#### **Executing SYSGEN CLIST**

From TSO/ISPF option 6, generate the ISPF interface:

EXEC 'somnode.COMPAREX.CLIST(SYSGEN)'

When prompted, type the name of the SYSGEN library:

somnode.COMPAREX.SYSGEN

System generation is performed. Successful completion results in member CPXINOPT (actually six members within one) added to the installation ISPF table library:

(DDNAME=ISPTABL,DSNAME=somnode.COMPAREX.TABLES)

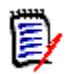

**NOTE** If you receive errors in performing the SYSGEN CLIST such as:

WRITE SERVICE FAILED - CPXDSN

then you must retrace your steps from the beginning. (Return to the start of this section, ["Generating the ISPF Interface".](#page-38-0))

# **Editing and Executing IBMAL2 CLIST (Optional)**

Go to ["Specifying ISPF Libraries with LIBDEF or REXX"](#page-40-0) unless the order of library concatenations is important. To reduce maintenance and the number of data sets, copy the Comparex PANELS, MSGS and CPXLOAD libraries into the ISPF libraries. Some older operating systems require that the largest block size must be first. If you merged the supplied libraries with your own, this step is not necessary.

If you did not merge the supplied libraries, and the order of concatenation is important, edit member IBMAL2 in the CLIST library. Modify it to concatenate your ISPF Panel library with the newly created *somnode*.COMPAREX.PANELS.

You also need to concatenate the COMPAREX MSGS, TABLES and LOAD libraries with your corresponding ISPF libraries. Save this member; exit from TSO/ISPF again and execute this CLIST:

EXEC 'somnode.COMPAREX.CLIST(IBMAL2)'

# <span id="page-40-0"></span>**Specifying ISPF Libraries with LIBDEF or REXX**

Instead of using the supplied CLIST or modifying a LOGON procedure, it is possible to allocate the appropriate libraries by specifying a LIBDEF or REXX EXEC that resides in a data set to which users have access. Coding examples can be found in the following locations:

- LIBDEF See ["Sample LIBDEF CLIST" on page 69](#page-68-0)
- REXX EXEC See *somnode*.COMPAREX.CLIST(CPX*vrm*)

LIBDEF and REXX are each a type of CLIST; the data sets are allocated while each is run. This makes it easier to use, since many security issues can be circumvented. With a logon procedure or CLIST, each user requires RACF authority to initiate the logon. In contrast, a LIBDEF or REXX EXEC can reside in a data set to which users have access.

Comparex specifically looks for the allocated DDNAME CPXLLIB and looks there first when any load module (for example, SERBSAM or CPXIFACE) is to be loaded at run time. If CPXLLIB is not found, the system searches ISPLLIB next. If ISPLLIB is not found, the system searches any STEPLIB. If still not found, the link-list is searched.

If LIBDEF is used to specify the ISPF libraries, either an ALTLIB will need to be added for the CPX $v$ rm. CLIST library, or the CLIST members need to be copied into an existing product CLIST library available to the TSO session.

## **Connecting to Your Main Menu**

Edit the panel ISR@PRIM to add Comparex as a selection. The selection character invokes CPX\$ISPF (the primary module used in the ISPF Interface) in the following way:

```
 'PANEL(CPX@PRIM) NEWAPPL(CPX) NEWPOOL PASSLIB'
```
*somnode*.COMPAREX.PANELS contains member VENDOR, which is another way to invoke Comparex. Key V on the **ISPF Primary Option Menu** (ISR@PRIM), and go to panel VENDOR, which is set to invoke the COMPAREX/ISPF Interface. In the future, you can expand the VENDOR Panel in *somnode*.COMPAREX.PANELS to include other software.

Refer to member XXX@PRIM in *somnode*.COMPAREX.PANELS for an example of coding the **ISPF Primary Option Menu** (ISR@PRIM) to include V for the VENDOR panel. An example of VENDOR in *somnode*.COMPAREX.PANELS follows:

```
)BODY EXPAND(!!)
%!-! Vendor Supplied Software !-!
%Option ===> ZCMD ! !+
% 
% 1 +COMPAREX - Invoke COMPAREX/ISPF 
% 2 +Other - Invoke other vendor software (not supplied) 
% X + Exit - Return to primary option menu+ 
+Press%ENTER+to continue; Enter%END Command+to exit.
)PROC
 &ZSEL = TRANS( TRUNC (&ZCMD,'.')
        1,'PANEL(CPX@PRIM) NEWAPPL(CPX) NEWPOOL PASSLIB'
     ' ',' '
        X,'EXIT'
       *, '?' ) &ZTRAIL = .TRAIL
)END
```
The implication of using variations on NEWAPPL/NEWPOOL is that it insulates this application (and shared variable pool) from any other concurrent application (on another screen perhaps). Specifying PASSLIB is necessary if the libraries were LIBDEFed to the session in advance. Use the following, although it does require an increase in resource:

'PANEL(CPX@PRIM) NEWAPPL(CPX) NEWPOOL PASSLIB'

For more information on this subject, refer to the IBM publication *Interactive System Productivity Facility Dialog Management Guide*.

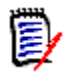

**NOTE** NEWAPPL and NEWPOOL may affect your PFK settings, particularly if you do not use the IBM standard.

You can also merge the delivered panels. To do this, allocate another panel library with similar DCB attributes, go into ISPF Option 6 and issue the ISPPREP command:

```
 ENTER TSO COMMAND OR CLIST BELOW:
 ===> ISPPREP
```
Panel ISPPREPA displays. Fill in the panel accordingly and wait for the panels to convert. There is a performance factor involved in your overall ISPF throughput if you use compiled panels instead of reinterpreting panel code on each display.

Now invoke the interface (through panel VENDOR or directly depending on how it was installed) to see if you can get to CPX@PRIM in *somnode*.COMPAREX.PANELS.

Once there, you can jump to other panels using the first three (0, 1, or 2*)* options in Comparex. If you pick one of the other options (3, 4, 5, 6, 7, or 8), you invoke program CPX\$ISPF.

Once under the control of program CPX\$ISPF, panel jumping is prohibited. The impact of doing so is that dialog variables become stacked; this may cause unpredictable results in future panels. Also, ending the current panel with the Return command (or equated function key) takes you all the way out to the primary panel and may leave dialog variables hanging.

# Chapter 5

# **Library Manager and DBMS Setup**

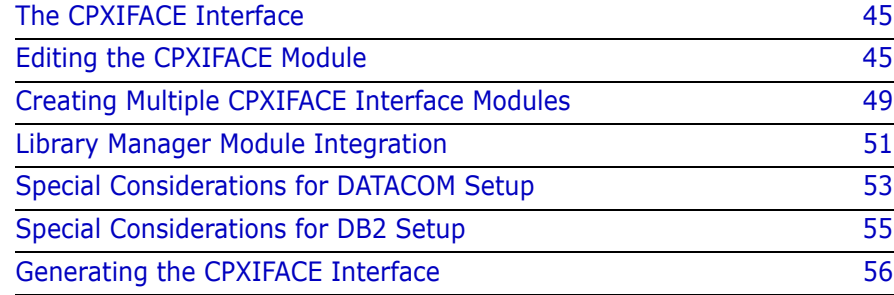

# <span id="page-44-0"></span>**The CPXIFACE Interface**

Comparex can perform comparisons against files or tables managed by third-party library managers or database management systems such as CA-Panvalet, CA-Librarian, ADABAS, DATACOM, IDMS, IMS, and Oracle. Customizable interfaces to these systems are supported by the CPXIFACE module of Comparex.

This chapter describes how to customize and generate the CPXIFACE interface module and link/bind it to external library managers or DBMSs.

If your shop does not use CA-Panvalet or CA-Librarian and does not expect to use Comparex with any other library manager or database management system (DBMS), you can skip this chapter.

# <span id="page-44-1"></span>**Editing the CPXIFACE Module**

Customize the CPXIFACE interface by editing the supplied source code, then assembling that code and linking or binding it to the relevant library manager or DBMS.

CPXIFACE Library Member The source code for CPXIFACE is located in library member somnode.COMPAREX.IFACE(CPXIFACE)

User-configurable variables are highlighted in the source by comments:

\*============================================================

\* BELOW IS WHERE THE USER CAN TAILOR THE SOURCE FOR THE SHOP.

\*============================================================

See [Appendix B, "CPXIFACE Interface Parameters"](#page-72-0) for an example of what this code section looks like. It is located approximately between the 80th and 125th lines of code.

#### **Global Parameters**

The first part of the user-configurable variable list contains global parameters that apply to multiple library or DBMS systems. Of special interest are the following:

#### *Maximum Columns in a Relational Table*

&MAXCOL Parameter By default, the maximum number of columns that CPXIFACE can handle in a relational table is 300. The &MAXCOL parameter controls this value. The default is set as follows in CPXIFACE:

&MAXCOL SETA 300 Maximum number of columns

Edit this value as desired for your Oracle or legacy DB2 integration.

#### *Dynamically Loading CPXIFACE*

&DYNAMIC Parameter In general, external library manager modules are statically link-edited together with the CPXIFACE object code to produce a single executable LOAD module. This is controlled by the &DYNAMIC parameter in CPXIFACE, which has the following default value:

&DYNAMIC SETB 0 (NO)interfaces to be loaded dynamically

However, some of the library systems with which Comparex interfaces, can be bound and loaded dynamically. These are CA-Panvalet, CA-Librarian, DL/1 (for IMS), IAM and RAMIS II. To enable dynamic binding of CPXIFACE to the load modules for these products, edit the &DYNAMIC parameter as follows:

&DYNAMIC SETB 1 (YES)interfaces to be loaded dynamically

The advantage of dynamic binding is that new releases of the library manager do not need to be relinked to CPXIFACE at each install. The disadvantage is that CPXIFACE and all interfacing modules must be placed in a LINKLIST library for common access. Care must be taken with this step if multiple Serena products are install on your system.

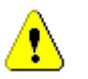

**CAUTION!** Several Serena products — including ChangeMan ZMF, ChangeMan M+R (Merge + Reconcile), and SERNET — reference common module names shared with Comparex. If these products share a LINKLIST library, a conflict might arise that disrupts normal functioning.

#### **Library Manager Selection Parameters**

Comparex classifies external library managers and DBMSs as follows:

- PAN CA-Panvalet
- LIB CA-Librarian/Gem
- OTH All others

You can use a single instance of CPXIFACE to integrate Comparex with CA-Panvalet, CA-Librarian, and one other library manager or DBMS at the same time. Additional integrations require separate instances of CPXIFACE for OTHer file managers.

#### *Enabling Panvalet Integration*

CA-Panvalet If your shop uses CA-Panvalet, set the following parameter value:

&PAN SETB 1 (YES) otherwise, &PAN SETB 0 (NO)

#### *Enabling Librarian Integration*

CA-Librarian If your shop uses CA-Librarian, set the following parameter value:

&LIB SETB 1 (YES) &LIB\$CMC SETC 'nnnn' Your NUMERIC Current Management Code &GEM SETB 0 (NO)

otherwise,

&LIB SETB 0 (NO)

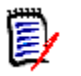

**NOTE** The Current Management Code (&LIB\$CMC) is optional. CA-Librarian requires it only to access PROD2 modules. If you do not have PROD2 members or do not want users to access them using Comparex, set the value of &LIB\$CMC above to '0000'.

If you have multiple LIB Masters, each of which has its own Current Management Code, set &LIB\$CMC to zero in CPXIFACE. Then pass the four-digit code dynamically at execution time using the PARM parameter for the appropriate input file, as follows:

SYSUT1=(LIB, M=abc, PARM=nnnn)

#### *Enabling OTHer Integrations*

&OTH Parameter To integrate Comparex with any library manager or DBMS *other* than CA-Panvalet or CA-Librarian/Gem, perform the following steps.

> **1** Turn on support for an OTHer library manager. This flag simply indicates that an OTHer-type interface should be generated.

> > &OTH SETB 1 (YES)

Otherwise, if no such library manager should be configured, set

&OTH SETB 0 (NO)

**2** Identify *which* library manager or DBMS should be integrated into Comparex. One and only one OTHer file manager may be enabled in a single instance of CPXIFACE.

For example, to enable Oracle integration, set the following

&Oracle SETB 1 (YES) .Oracle (z/OS & MVS only)

otherwise,

&Oracle SETB 0 (NO) .Oracle (z/OS & MVS only)

A complete list of supported OTHer library managers and DBMSs appears in the CPXIFACE member source code shipped in library somnode. SERCPX. V8R7M0. IFACE. An example list appears in [Appendix B, "CPXIFACE Interface Parameters".](#page-72-0)

**3** Verify that all other interfaces in the OTHer category are set to zero.

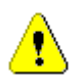

**CAUTION!** Only one OTHer file manager may be enabled in a single instance of CPXIFACE.

# <span id="page-48-0"></span>**Creating Multiple CPXIFACE Interface Modules**

While it is true that only one of the OTHer file manager interfaces can be enabled in a single instance of CPXIFACE, multiple OTHer interfaces may nevertheless be implemented using *multiple instances* of CPXIFACE.

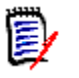

**NOTE** If you are generating an interface to Panvalet and/or Librarian and only one OTHer interface  $-$  such as DB2 or DL/I  $-$  then only one interface is needed for all of these and you can generate the interface module as CPXIFACE. You only need to create multiple, differently named interfaces if you are creating more than one OTHer interface.

### **Alternate CPXIFACE Module Names**

To create multiple CPXIFACE interfaces, create, compile and link a unique module with a distinct name for each OTHer-type interface. Start each module name with the letters CPX so that it can be identified easily as being associated with Comparex.

The table below provides recommended interface module names for some of the more commonly used data management products.

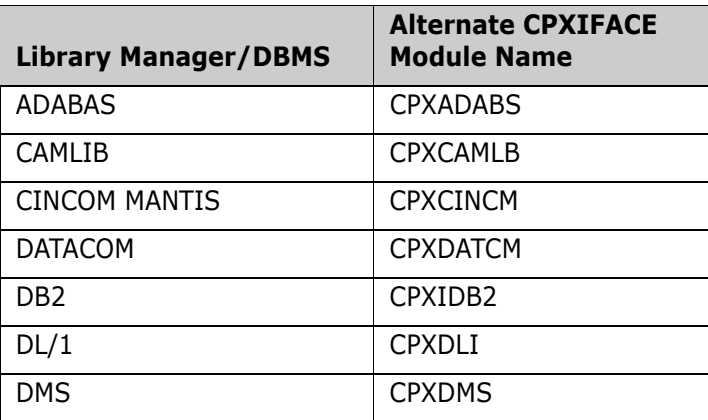

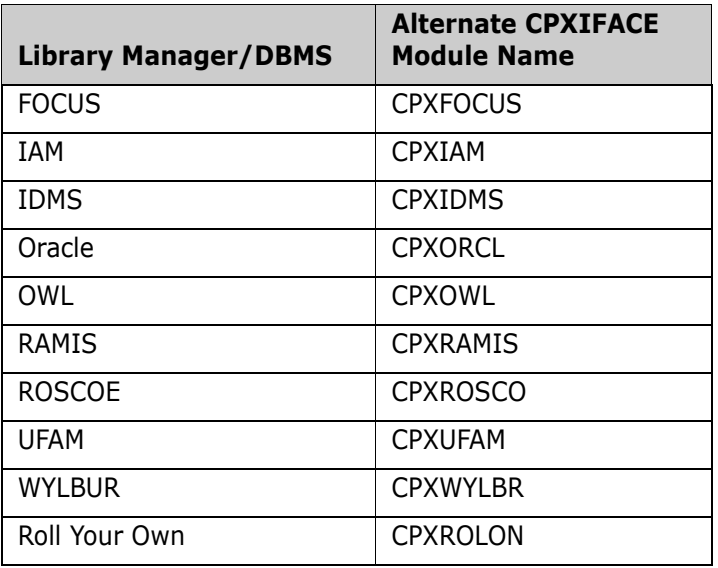

#### **Referencing Alternate Interface Modules**

The link-edit control card images delivered in somnode.COMPAREX.IFACE (CPXIFASM) use the following syntax to reference a standard, single CPXIFACE interface:

INCLUDE ... ENTRY CPXIFACE NAME CPXIFACE(R)

This must be modified for job cards that reference alternative CPXIFACE interface modules.

Do not change the entry point name. The name of this CSECT must be kept internally as CPXIFACE. However, you should alter the NAME statement as necessary to match the alternative CPXIFACE module name. For example, to reference an Oracle interface:

INCLUDE ... ENTRY CPXIFACE NAME CPXORCL(R)

The NAME statement identifies the interface module you will call with the CPXIFACE keyword when you run Comparex.

For example, if the SYSUT1 and SYSUT2 files use different data management products, you will create two versions of CPXIFACE with different module names. You identify these alternate interface module names for SYSUT1 and SYSUT2 with the CPXIFACE1 and CPXIFACE2 keywords.

For more information about specifying alternate interface modules, see the *Comparex for z/OS User's Guide*.

# <span id="page-50-0"></span>**Library Manager Module Integration**

INCLUDE Step Most OTHer-type library managers and DBMSs require that you INCLUDE and link-edit one or more specific load modules with CPXIFACE to build the integration interface. Other requirements may also apply.

Static Versus Dynamic Linking Some products have requirements for static versus dynamic linking. If you use dynamic linking, the &DYNAMIC parameter in CPXIFACE must be turned on, as described in ["Editing the CPXIFACE Module" on page 45](#page-44-1). Dynamic linking is incompatible with CA-Panvalet and CA-Librarian. If you use Comparex with these product, you should reserve the name CPXIFACE for a statically linked interace to them and create a separate interface module for dynamically linking to OTHer library managers. (See ["Creating Multiple CPXIFACE Interface Modules" on page 49](#page-48-0) for information on creating multiple CPXIFACE interface modules.)

### **Module Linking Requirements**

A partial list of INCLUDE and link-edit requirements for some popular library managers and DBMSs follows.

**ADABAS** needs module ADAUSER statically link-edited.

You need to link the module ADAUSER as NORENT, so change the option in CPXIFASM for the generated interface moduel from RENT to NORENT.

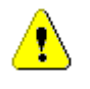

**CAUTION!** If you do not link ADAUSER with the NORENT option, the system issues a return code of 4 on the link-edit step and a S0C4 ABEND in CPXIFACE when you try to run a compare with the generated interface.

 **CAMLIB** needs modules USERIOCS, CAMPIOCS, CAMLIOCS and GAOLPS. For example:

 INCLUDE CAMLOGIC,(USERIOCS) INCLUDE CAMLOGIC,(CAMPIOCS) INCLUDE CAMLOGIC,(CAMLIOCS) INCLUDE GAOLPS,(GAOPEN,GALOCT,GADISK,GACCWB)

- **DATACOM** is a complex case. Refer to ["Special Considerations for](#page-52-0)  [DATACOM Setup" on page 53](#page-52-0).
- **DB2** no longer requires CPXIFACE. However, the prior CPXIFACE integration feature is retained for backward compatibility. Refer to ["Special Considerations for DB2 Setup" on page 55.](#page-54-0)
- **DL/1** needs module CBLTDLI.
- **FOCUS** needs HLIFOCUS statically linked.

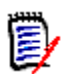

**NOTE** FOCUS users may see message ASMA303W when building the CPXIFACE interface. This message is issued when base registers overlap. It does not indicate an error and can be ignored.

To eliminate this message, specify USING(WARN(11)) in the assembler step PARM=field. (The default for WARN is 15.) Doing so eliminates the return code 4.

- **IAM** needs module IAMACC.
- **IDMS** needs module IDMS.

IDMS users have a special COBOL exit module called JOSEFINE to use as a model for navigating through databases. If you want to use this module, the compile step for JOSEFINE must incorporate the following attributes:

ENDJOB NODYNAM NORES

**ORACLE** needs the following added to the LINK JCL step:

in JCL: //SQLLIB DD DISP=SHR,DSN=oracle.SQLLIB SYSIN: INCLUDE SQLLIB(HLISTUB) ENTRY CPXIFACE NAME CPXORCL(R)

- **OWL** needs modules OWLIEAV5, OWLIEAIO, OWLIEEXP, OWLIEMTC, OWLISMAN and OWLOZGEN. (If the PDB is VSAM, you also need to include OWLVEAIO and OWLVEAV5.)
- **RAMIS** needs module RPIINT (RAMIS Procedural Interface).

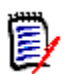

**NOTE** This module may be an extra cost item from the vendor.

 **ROSCOE** needs macros for the assembly and system modules for the link-edit.

If your installation uses ROSCOE, you must maintain the logic that allows or disallows user IDs to access members in a library. To find the appropriate code, search for ROS\$2MAR in column 1. This logic is entitled "Member Access Rights." As delivered, it is fairly restrictive. It does allow access to members with the SHARED attribute, but anything else is basically restricted.

# <span id="page-52-0"></span>**Special Considerations for DATACOM Setup**

There are the three methods for installing the Datacom interface:

- **1** *The simplest method is the quickest, but it is the least flexible and is the least user friendly.* It means that a fairly large User Requirements Table (URT) comprised of many tables must be physically link-edited together with CPXIFACE. The recommended name for this large module is CPXDATCM with the external reference DBNTRY resolved. The long-term problem is that only those tables in the URT can be accessed and compared.
- **2** *This more complex method delivers a wider range of flexibility, making it fairly user friendly*. It means that the URT is first split into two parts. The first part is:
	- CPXUR TITLE 'COMPAREX/DATACOM STATIC DBNTRY, PART 1' DBURINF BACKSPT=NO,COBOL=NO,LOADNAM=CPXDEMO, X OPEN=USER,USRNTRY=CPXIFACE,URTABLE=LOAD DBUREND USRINFO=CPXDEMO END

At the assembly of CPXIFACE, the first part of the URT is linkedited together with it, resolving DBNTRY. Name the resultant module CPXDATCM.

The second part is the actual User Requirements Table, which is dynamically loaded at open time on the first entry into DBNTRY:

```
URTBL TITLE 'COMPAREX/DATACOM DYNAMIC URT TO CPXLOAD'
 DBURSTR ABEND=NO,MULTUSE=YES,PRTY=7,TXNUNDO=YES
 DBURTBL ACCESS=SEQ,DBID=155,SYNONYM=YES, X
    TBLNAM=X06,UPDATE=NO,SEQBUFS=2
   DBURTBL ACCESS=SEQ,... other entries as necessary
 DBUREND SYSTEM=OS,USRINFO=CPXDEMO
 END
```
Each combination of tables in module CPXDEMO should be in its own CPXLOAD library.

**3** Finally, *the most flexible and user friendly method* is a variation on method 2. It is the most dynamic because it allows any existing (ACCESS=SEQ) URT to be loaded and processed. The first part of the URT must be linked with NCAL since it attempts to resolve V-type Adcon CPXDATCM, as in the following example:

```
//ASM EXEC PGM=IEV90
     ...
     //SYSIN DD *
     CPXUR TITLE 'COMPAREX/DATACOM DYNAMIC ROUTE, PART 1'
      DBURINF BACKSPT=NO,COBOL=NO,LOADPRM=CPXURT, X
       OPEN=USER,USRNTRY=CPXDATCM,URTABLE=CPXLOAD
       DBUREND USRINFO=COMPAREX
 END
     //*
     //LINK EXEC PGM=IEWL,PARM='XREF,LIST,NCAL'
     ...
     NAME CPXURT(R)
     1/* EOJ
```
Now the assembly of CPXIFACE can bring in the above assembled CPXURT; this resolves the previously unresolved entry point called CPXDATCM. Create two interface modules, CPXDATCM and CPXDATC2 because the Datacom (DBNTRY) modules are not reentrant and cannot handle both a SYSUT1 and SYSUT2 path through them.

Once you create CPXDATCM, you can copy it to CPXDATC2 instead of a full recompile and link. If you want to compare one table to another in the same execution, use a variation on these keywords:

```
CPXIFACE1=CPXDATCM,CPXIFACE2=CPXDATC2
SYSUT1=(OTH, M=F01, PARM='CPXURT=DBFLT02, ...
SYSUT2=(OTH,M=F13,PARM='CPXURT=DBURTAB,...
```
#### <span id="page-54-0"></span>**Special Considerations for DB2 Setup**

DB2 Integration Without CPXIFACE

Previous releases of Comparex used the CPXIFACE interface to integrate with IBM's DB2 relational database. The DB2 functionality of CPXIFACE has been retained for backward compatibility, as documented in this chapter. However, Comparex now supports DB2 table comparisons natively and the CPXIFACE interface is not needed.

Customers who wish to use DB2 long table names and other advanced DB2 features *must* disable the CPXIFACE interface to DB2.

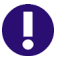

**IMPORTANT!** Long table names and other advanced DB2 features are supported by Comparex in *native mode only*. These features are not supported by the legacy CPXIFACE DB2 interface.

 See the *Comparex for z/OS User's Guide* for more information about native DB2 support.

#### *Generating and Binding the DB2 Interface*

DB2 Integration with CPXIFACE (Legacy Method) **DB2** requires a special procedure to pre-process the source code that selects out the static SQL code into a DBRM and then BINDs it together into a usable PLAN. This needs to be done by your database administration group.

Example JCL for this is shown in [Appendix C, "DB2 Interface Generation"](#page-74-0) and in sample code member somnode.COMPAREX. IFACE(CPXDB2).

Deleting and printing the EXPLAIN is suggested, but is not necessary. Delete the steps as required.

You must decide whetherto use the Call Attach Facility or run under the TSO DSN command. For example:

&DB2 SETB 1 (YES) .DB2 FROM IBM - MVS ONLY \* FOR TSO-DSN: "&DB2CAF SETB 0"; FOR CAF: "&DB2CAF SETB 1" &DB2CAF SETB 0 (NO) ..DB2 CALL ATTACH FACILITY

This generates an interface for running under the TSO DSN command. You need to include module DSNHLI at link-edit time. Conversely,

&DB2 SETB 1 (YES) .DB2 FROM IBM - MVS ONLY \* FOR TSO-DSN: "&DB2CAF SETB 0"; FOR CAF: "&DB2CAF SETB 1" &DB2CAF SETB 1 (YES) ..DB2 CALL ATTACH FACILITY generates an interface for the Call Attach Facility; do not include anything at link-edit time.

#### *Customizing Column Processing*

You can customize the number of columns that CPXIFACE can handle in DB2 tables. By default, this number is set to 300. To change that value, find the line of code in CPXIFACE that says:

&MAXCOL SETA 300

and change it to a sufficiently large number for your installation. Then generate the DB2 interface as described above.

# <span id="page-55-0"></span>**Generating the CPXIFACE Interface**

## **Editing JCL Member CPXIFASM**

Member CPXIFASM in library somnode.COMPAREX. IFACE provides the JCL to assemble and link-edit CPXIFACE. Edit this member as needed.

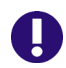

**IMPORTANT!** When building a DB2 interface, use CPXDB2 JCL instead of CPXIFASM. If you are building a DB2 interface that also supports CA-Panvalet or CA-Librarian, combine CPXDB2 and CPXIFASM JCL.

The following considerations may apply.

**NHET** When assembling CPXIFACE under the High-Level Assembler, be sure to include USING(WARN(11)) in the assembler PARM field. For example:

PGM=HLASM,PARM=('LIST,XREF,RENT,USING(WARN(11)),OBJECT')

- In the LINKAGE EDIT step of CPXIFASM, the SYSLIB statement should point to the library containing one or all of the following:
	- CA-Panvalet Access Methods (PAM)
	- CA-Librarian File Access Interface Routines (FAIR)
	- System routines for the OTHer interfaces

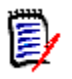

**NOTE** If you are generating the interface to CA-Panvalet, the PAN open routine POPEN is marked as reentrant when actually it is not. Assembling CPXIFACE and linking it as RENT causes a S0C4 ABEND at open time. Regenerate CPXIFACE with NORENT instead.

 The SYSLMOD statement must point to the library where the Comparex load module resides:

somnode.COMPAREX.CPXLOAD

## **Submitting CPXIFASM for Execution**

Submit the edited CPXIFASM job for execution. There may be assembly or link-edit (weak EXTRNs excepted) errors.

Once Comparex and CPXIFACE have been generated into the same partitioned library, you can begin testing.

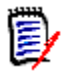

**NOTE** A warning, ASMA303W, about multiple address resolutions may occur causing the assembly to end with a return code 4. This is now common with the High-Level Assembler and should not cause problems. It means that two base registers are pointing less than 4K apart and that some field or instruction can be accessed by either one. (The assembler chooses the base register that gives the lesser displacement).

# Chapter 6 **Installing ChangeMan M+R**

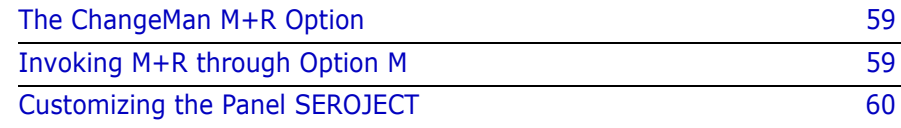

# <span id="page-58-0"></span>**The ChangeMan M+R Option**

M+R refers to Serena<sup>®</sup> ChangeMan<sup>®</sup> Merge+Reconcile. It is a separately licensed option of Comparex. If you want to learn more about M+R, contact your sales representative.

If you mix release levels and pick up an older release of Comparex, an abend occurs when you invoke M+R because module CDF\$ISPF calls Comparex to see if M+R is licensed and only the synchronized version answers back properly.

# <span id="page-58-1"></span>**Invoking M+R through Option M**

You can invoke M+R with a CLIST or REXX EXEC from option M of the primary Comparex panel CPX@PRIM. A sample REXX member CDF to invoke M+R can be found in 'somnode.COMPAREX.CLIST(CDF)'.

#### **To set up Option M for M+R:**

 In 'somnode.COMPAREX.CLIST(CPX870)', change the selected panel name from CPX@PRIM to CPX@PRMR as follows:

Update the following line:

address ispexec "SELECT PANEL(CPX@PRIM) NEWAPPL(CPX) SCRNAME(CPX) PASSLIB"

to:

address ispexec "SELECT PANEL(CPX@PRMR) NEWAPPL(CPX) SCRNAME(CPX) PASSLIB"

#### **OR**

- In *somnode*.COMPAREX.PANELS library:
	- **a** Rename panel CPX@PRIM to CPXONLY
	- **b** Rename panel CPX@PRMR to CPX@PRIM

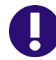

**IMPORTANT! Option M** on the Comparex ISPF menu invokes module CDF\$ISPFto drive M+R. CDF\$ISPF calls the ISPLINK module, which should reside in a link-listed library; ISPLINK cannot be statically linkedited with CDF\$ISPF.

# <span id="page-59-0"></span>**Customizing the Panel SEROJECT**

To complete the installation of M+R, refer to the following sections that describe how to edit the necessary panels to set M+R options.

### **M+R Projects and Sample Data Sets**

You must make the team-oriented M+R Projects and Samples data sets known to M+R by manually editing the SEROJECT panel in the *somnode*.COMPAREX.PANELS library.

In the )INIT section, type:

&CDFPROJ = somnode.CDF.PROJECTS &CDFSAMPL = somnode.COMPAREX.SAMPLIB

You must allocate the M+R Projects data set as a SEQuential file, with:

- **Record Format FB**
- Logical Record Length 80
- Block Size 6000
- **First extension 20 blocks**
- Secondary extension 400

The DSName *somnode*.CDF.PROJECTS is an example only.

Grant all M+R users the following:

- READ/WRITE authority to the M+R Projects data set *somnode*.CDF.PROJECTS.
- READ authority to the M+R Samples data set *somnode*.COMPAREX.SAMPLIB.

## **Specifying M+R Profile Data Set**

M+R automatically allocates the data sets specified in the user's PROFILE settings. Assign appropriate high-level qualifiers to the ISPF variable, &CDFDSNQ. You can specify a maximum of 24 characters. Use a literal constant or an ISPF variable name. For example, if &CDFDSNQ is set to XYZ, then M+R auto-allocates the following data sets:

XYZ.CDF.USERID.WIS – work-in-suspense SEQ data set

XYZ.CDF.USERID.PRINT – printout SEQ data set

- XYZ.CDF.USERID.EXPORT consolidations PDS
- XYZ.CDF.USERID individual projects SEQ data set

If &CDFDSNQ = CD.&ZSYSID and the system ID variable is set from the shared pool with VGET ZSYSID SHARED to the default value of NONAME, M+R auto-allocates the following data sets:

CD.NONAME.CDF.USERID.WIS

CD.NONAME.CDF.USERID.PRINT

CD.NONAME.CDF.USERID.EXPORT

CD.NONAME.CDF.USERID.USERID

CD.NONAME.CDF.USERID.PROFILE

where USERID is the M+R user TSO logon ID.

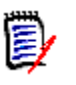

**NOTE** If &CDFDSNQ is set so that it contains the user ID ZUSER, then M+R does not include user ID in the data set name it auto-allocates for new M+R users.

## **Additional Customizations**

- In the )INIT section, assign an appropriate Unit Name to the ISPF variable &CDFUNIT that M+R uses to auto-allocate working data sets. The default value is SYSDA.
- M+R is delivered with the ISPF variable &CDFTIME set to YES, which checks the batch JCL for the TIME parameter. To disable this check, edit panel SER@PRIM and set &CDFTIME to NO.

# Chapter 7 **Verifying the Install**

This chapter discusses procedures to perform after Comparex is installed.

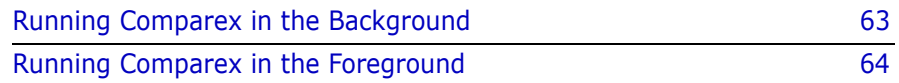

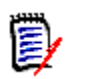

**NOTE** For Comparex messages and user ABEND codes, refer to the *Comparex for z/OS User's Guide*.

# <span id="page-62-0"></span>**Running Comparex in the Background**

You can run Comparex in the background by editing member POSTINST in *somnode*.COMPAREX.IFACE. Sequence numbers do not exist in the member as delivered and should not be added by renumbering. Sequence numbers can distort the expected results when running a DATA compare.

Submit the sample batch execution and review the printout. Near the end of the printout, find message CPX75I. It should read:

```
CPX75I - RECORDS PROCESSED: SYSUT1(4)/SYSUT2(4),DIFFERENCES(2,1,1)
          EXPLANATION - 2 RECORDS DIFFER THAT SYNCHRONIZED TOGETHER
                        1 RECORD WAS CONSIDERED INSERTED ON SYSUT1
                        1 RECORD WAS CONSIDERED INSERTED ON SYSUT2
```
If message CPX75I does not appear, call Serena Support.

If message CPX75I appears but the numbers are different, examine the job stream to ensure that the example job stream was correctly entered.

If you are still unable to resolve the problem, call Serena Support.

Differences are expected so the return code in message CPX80I will be four. If the numbers in message CPX75I are the same as in the above

message, you successfully installed Comparex, and the sample execution ran correctly.

# <span id="page-63-0"></span>**Running Comparex in the Foreground**

You can also run Comparex in the foreground using TSO/ISPF. To run Comparex in the foreground, go to the **Comparex Primary Menu**. This depends on how you made the connection (VENDOR menu or a direct call of CPX@PRIM from the main menu). Refer to CPX@PRIM below:

```
SERENA (R) COMPAREX (R) / ISPF 8.6 Primary Menu
 Option ===> Profile: * 
    0 - SHORT CUT - Single screen for options and dataset names (recommended) 
    1 - OPTIONS - Specify compare options for this session 
2 - DSNAMES    - Specify dataset names to be compared<br>3 - SAVE        - Save options profile for future sessions<br>4 - LOAD       - Select/Delete options profile from prior session(s)
5 - CLEAR - Clear previously loaded profile
    6 - FOREGROUND - Invoke SERENA COMPAREX in the foreground and wait 
    7 - BACKGROUND - Invoke SERENA COMPAREX as a submitted batch job 
    8 - BACKGROUND - Similar to above but edit job (and optionally SUBMIT) 
   9 - PARSE - Parse Copylib for keyword assistance<br>X - EXIT - Exit
   X - EXIT Press HELP KEY for tutorial assistance at any point; 
 Enter END Command to terminate SERENA COMPAREX/ISPF 8.6.0 (2006/105). 
       S E R E N A Software www.serena.com
```
Type **6** at **Option ===>** to invoke Comparex in the foreground. Type a data set name for file SYSUT1.

A U0005 abend occurs if Comparex is unable to create the temporary data set with a high-level node equal to the TSO Profile Prefix in effect (normally the TSO user ID). Use the CPXOPHLQ panel to correct the error. Access the CPXOPHLQ panel by **2.4** from the **Primary Option Panel**.

#### **Release Levels**

If you previously installed an older version of Comparex and this overlays that install, the older V.R.M level numbers are shown on the top center of the above panel. For example:

----- COMPAREX/ISPF 8.6.2 Primary Menu

The supplied module CPX\$ISPF issues a VPUT of variable CPXVRM into the ISPF profile pool. It is only invoked by Options 3 through 8. The above panel displays directly by ISPF and it picks up whatever is in the profile pool from the last invocation of CPX\$ISPF. This can cause confusion for the installer since the new software is displaying older release levels. This is also aggravated because the new panel set stipulates the release level by hard-coding on the panel, for example,

Press HELP KEY for tutorial assistance at any point; Enter END Command to terminate COMPAREX/ISPF 8.6 (2006/105).

Invoke Option 5 (clear variables) to get the latest V.R.M from the newer CPX\$ISPF. Use this concept of tying the program to a displayed dialog variable to diagnose installation problems.

#### **Limiting Comparisons**

For this example, try to keep it simple and limit your comparison to two files that have very few, if any, differences. Fill in the name of a known data set in the normal ISPF fashion and press **Enter**.

Assuming you did not make any errors in the naming syntax, panel CPXOPDS2 (which is similar to CPXOPDS1) prompts you for the file name of SYSUT2. Fill in the name of another known data set or even the same name as that of SYSUT1 and press **Enter**.

```
 CPXOPDS1 --------------------- File One (SYSUT1) ----------------------------
Command == ISPF LIBRARY: 
    PROJECT ===> 
    LIBRARY ===> 
   TYPE ==-><br>MEMBER ==->DATASET PASSWORD ===> (If Protected)
 OTHER PARTITIONED OR SEQUENTIAL DATASET: 
    DATASET NAME ===> 'somnode.SEQ.SYSUT1' 
 VOLUME SERIAL ===> (If Not Cataloged) 
 UNIT ===> (If Not Cataloged) 
 TYPE OF DATASET ===> (COMPAREX Interface Only) 
     1 - PANVALET 2 - LIBRARIAN/GEM 3 - OTHER PROPRIETARY LIBRARY/DBMS 
 MEMBER NAME ===> (16 Character Member Name) 
 INCLUDES ===> NO (YES or NO - Expand Includes) 
 LEVEL ===> 0 (Librarian Only - Archie Level) 
     PARAMETER ===> ('Parameter Data' for CPXIFACE) 
 Press ENTER to register and stay; Enter END Command to register and exit.
```
Comparex is now running in the foreground comparing the two data sets you just specified. Since you did not specify any options to the compare, there may be many differences particularly if you specified data sets that are vastly different.

When Comparex finishes executing, the difference report displays for browsing. At this point, the ISPF interface to Comparex is functional.

If you force invocation of CPXIFACE in the foreground by specifying PAN, LIB or OTH for SYSUT1 or SYSUT2; for example:

```
TYPE OF DATA SET ===> 1 (COMPAREX Interface Only)
1 - PANVALET 2 - LIBRARIAN/GEM 3 - OTHER PROPRIETARY LIBRARY/DBMS
```
and you did not

- **allocate DDNAME ISPLLIB to where Comparex and CPXIFACE reside,** or
- allocate a STEPLIB library for Comparex and CPXIFACE, or
- **DUTE COMPAREX AND CONSOLED AND AVAILLY AND THE PROPERTY**

then Comparex can not load CPXIFACE and an S806 abend occurs.

# Appendix A **Sample CLISTs**

# **IBM Model Clist - Allocation for SYSGEN**

```
 PROC 0 
 /********************************************************/ 
\frac{1}{1} /* IIIIIII BBBBBB M M AAAAA L 1 */
 /* I B B MM MM A A L 11 */ 
     I B B M M M M A L 1
\frac{7}{4} I BBBBBB M M M AAAAAAA L \frac{1}{4} +/<br>\frac{1}{4} T B B M M A A L 1 +/
         /* I B B M M A A L 1 */ 
/* I B BM MA AL 1 */
/* IIIIIII BBBBBB M M A A LLLLLLL 11111 */\left/* ****/
 /* IBM Users Only */ 
\left/* ****/
/* NOTE - Set "CAPS ON" when you edit this! */ /********************************************************/ 
 FREE FI(ISPPLIB,ISPTLIB) 
 /*****************************************************/ 
 /* Always concatenate the higher block size first! */ 
 /*****************************************************/ 
 ALLOC FI(ISPPLIB) DA('somnode.COMPAREX.PANELS' + 
                   'ISR.V3R5M0.ISRPLIB' + 
                   'ISP.V3R5M0.ISPPLIB') SHR 
 ALLOC FI(ISPTLIB) DA('somnode.COMPAREX.TABLES' + 
                   'ISR.V3R5M0.ISRTLIB' + 
                   'ISP.V3R5M0.ISPTLIB') SHR 
 /**********************************************/ 
 /* No concatenations allowed for 'ISPTABL'! */ 
 /**********************************************/ 
 FREE FI(ISPTABL) 
 ALLOC FI(ISPTABL) DA('somnode.COMPAREX.TABLES') SHR
```
# **IBM Model Clist - Normal Allocation**

### **IBMAL2 in COMPAREX.CLIST**

```
PROC 0 + 
LIST CONLIST SYMLIST 
/*******************************************************
/* IIIIIII BBBBBB M M AAAAA L 22222 *
\frac{1}{2} \frac{1}{2} B B MM MM A A L 2 2
\sqrt{*} I B BMMMMA AL 2
\frac{7}{4} I BBBBBB M M M AAAAAAA L 2<br>\frac{1}{4} T B B M M A A L 2
    I B B M M A A L 2
\rightarrow I B BM MA AL 2
/* IIIIIII BBBBBB M M A A LLLLLLL 2222222<br>/*
/\star ***
/* IBM Users Only *
/\star ***
/* NOTE - Set "CAPS ON" when you edit this!
/*******************************************************
IF &LIST> THEN CONTROL LIST 
IF &CONLIST> THEN CONTROL CONLIST 
IF &SYMLIST> THEN CONTROL SYMLIST 
CONTROL NOMSG 
FREE FI(ISPPLIB, ISPMLIB, ISPLLIB, ISPTLIB)
CONTROL MSG 
/*****************************************************/ 
/* Always concatenate the higher block size first! */ 
/*****************************************************/ 
ALLOC FI(ISPPLIB) DA('somnode.COMPAREX.PANELS' + 
                  'ISR.V3R5M0.ISRPLIB' +
                   'ISP.V3R5M0.ISPPLIB') SHR 
ALLOC FI(ISPTLIB) DA('somnode.COMPAREX.TABLES' + 
                   'ISR.V3R5M0.ISRTLIB' + 
                   'ISP.V3R5M0.ISPTLIB') SHR 
ALLOC FI(ISPMLIB) DA('somnode.COMPAREX.MSGS' +
                   'ISR.V3R5M0.ISRMLIB' + 
                   'ISP.V3R5M0.ISPMLIB') SHR 
ALLOC FI(ISPLLIB) DA('somnode.COMPAREX.LOAD' + 
                   'ISR.V3R5M0.ISRLOAD' + 
                   'ISP.V3R5M0.ISPLOAD') SHR
```
## **Sample Comparex CLIST**

```
*******************************************************
PROC 2 DSNSYSUT1 DSNSYSUT2
FREE FI(SYSUT1,SYSUT2,SYSPRINT,SYSIN)
ALLOC FI(SYSPRINT) DA(*)
ALLOC FI(SYSUT1) DA(&DSNSYSUT1) SHR
ALLOC FI(SYSUT2) DA(&DSNSYSUT2) SHR
WRITE *******************************************
WRITE * PREPARE TO CREATE SYSIN INPUT TO*
WRITE * PROGRAM COMPAREX. TERMINATE*
WRITE * SYSIN WITH A /* (SLASH-ASTERISK).*<br>WRITE * KEY IN HELP FOR ASSISTANCE*
          WRITE * KEY IN HELP FOR ASSISTANCE*
WRITE *******************************************
ALLOC FI(SYSIN) DA(*)
CALL 'somnode.COMPAREX.LOAD(COMPAREX)'
******************************************************
```
# <span id="page-68-0"></span>**Sample LIBDEF CLIST**

```
PROC 0
CONTROL MAIN NOLIST /* CONLIST */
/* DROP CURRENT ALLOCATIONS */ 
ISPEXEC LIBDEF ISPLLIB 
ISPEXEC LIBDEF ISPMLIB 
ISPEXEC LIBDEF ISPPLIB 
ISPEXEC LIBDEF ISPTLIB 
/* ALLOCATE COMPAREX LIBRARIES */ 
ALLOC DD(CPXLLIB) DSN('somnode.COMPAREX.CPXLOAD') SHR REUSE 
ALLOC DD(SERLIC) DSN('somnode.COMPAREX.LICENSE') SHR REUSE 
ISPEXEC LIBDEF ISPLLIB DATASET ID('somnode.COMPAREX.CPXLOAD') 
ISPEXEC LIBDEF ISPMLIB DATASET ID('somnode.COMPAREX.MSGS') 
ISPEXEC LIBDEF ISPPLIB DATASET ID('somnode.COMPAREX.PANELS') 
ISPEXEC LIBDEF ISPTLIB DATASET ID('somnode.COMPAREX.TABLES') 
ISPEXEC SELECT PANEL(CPX@PRIM) NEWAPPL(CPX) PASSLIB 
/* RESTORE OLD ALLOCATIONS */ 
ISPEXEC LIBDEF ISPLLIB 
ISPEXEC LIBDEF ISPMLIB 
ISPEXEC LIBDEF ISPPLIB
```

```
ISPEXEC LIBDEF ISPTLIB 
FREE DD(CPXLLIB) 
FREE DD(SERLIC) 
EXIT
```
## **Sample LIBDEF REXX EXEC**

```
/*************************************************************REXX**/ 
\frac{1}{\sqrt{2}} /*
/* This REXX exec will activate the COMPAREX ISPF user interface. */ 
\frac{1}{\sqrt{2}} *
/* This exec is recommended for sites with ISPF 4.1 or better. */<br>/*
\frac{1}{\sqrt{2}} /*
/*******************************************************************/ 
arg release 
 if release='' then release='somnode.CPX860' 
 Elib= "'"release".CLIST'" 
 Plib= "'"release".PANELS'" 
 Mlib= "'"release".MSGS'" 
 Llib= "'"release".LOAD'" 
 Tlib= "'"release".TABLES'" 
 if sysvar("SYSISPF")="ACTIVE" then 
  do 
 address ispexec "libdef ispplib dataset id("Plib") stack" 
 address ispexec "libdef ispmlib dataset id("Mlib") stack" 
 address ispexec "libdef ispllib dataset id("Llib") stack" 
 address ispexec "libdef isptlib dataset id("Tlib") stack" 
    address TSO "ALLOC F(ISPTABL) DA("Tlib") SHR REUSE" 
    address TSO "ALLOC F(CPXLLIB) DA("Llib") SHR REUSE" 
    address TSO "ALLOC F(SERLIC) DA('somnode.LICENSE.DATA') SHR REUSE" 
    address TSO "ALTLIB ACTIVATE APPLICATION(EXEC) DATASET("Elib") UNCOND QUIET"
    address ispexec "SELECT PANEL(CPX@PRIM) NEWAPPL(CPX) SCRNAME(CPX) PASSLIB"
    address TSO "ALTLIB DEACTIVATE APPLICATION(EXEC)" 
    address TSO "FREE F(SERLIC)" 
 address TSO "FREE F(CPXLLIB)" 
 address TSO "FREE F(ISPTABL)" 
    address ispexec "libdef isptlib" 
    address ispexec "libdef ispllib" 
    address ispexec "libdef ispmlib" 
   address ispexec "libdef ispplib" 
   end 
 else 
  do 
   parse source s1 s2 s3 s4 s5 s6 
    "FREE F(SYSEXEC)" 
    "ALLOC F(SYSEXEC) DA("Elib") SHR REUSE" 
    "ISPSTART CMD("s3")" 
  end 
Exit 0
```
# **Link CPX\$ISPF**

### **LNKISPF in somnode.COMPAREX.IFACE**

//jobname JOB (account),'ASM CPX\$ISPF', <=== Change Accordingly // CLASS=?,NOTIFY=?, <=== Change Accordingly // MSGCLASS=? <=== Change Accordingly //\*\*\*\*\*\*\*\*\*\*\*\*\*\*\*\*\*\*\*\*\*\*\*\*\*\*\*\*\*\*\*\*\*\*\*\*\*\*\*\*\*\*\*\*\*\*\*\*\*\*\*\*\*\*\*\*\*\*\*\*\*\*\*\*\* //\* This is a sample Assembly and Link of 'CPX\$ISPF'. Use this //\* procedure to add the SERLIC DD to all batch jobs submitted //\* through the CPX ISPF interface. //\*\*\*\*\*\*\*\*\*\*\*\*\*\*\*\*\*\*\*\*\*\*\*\*\*\*\*\*\*\*\*\*\*\*\*\*\*\*\*\*\*\*\*\*\*\*\*\*\*\*\*\*\*\*\*\*\*\*\*\*\*\*\*\*\* //ASMLINK PROC ASM=ASMA90, <=== Name of Assembler (IEV90) // IEWL=IEWL, <=== Name of your Link Editor // UNIT=SYSDA, <=== Disk unit type // SOMNODE='SYS2.' <=== Highest level node //ASM EXEC PGM=&ASM,REGION=1M,PARM=('LIST', // 'USING(WARN(11)),OBJECT') <=== Change Accordingly //\* //SYSLIB DD DISP=SHR,DSN=SYS1.MACLIB // DD DISP=SHR,DSN=SYS1.AMODGEN //SYSPRINT DD SYSOUT=\* //SYSPUNCH DD DUMMY //SYSUT1 DD UNIT=&UNIT,SPACE=(CYL,(1,1)) //SYSLIN DD DISP=(,PASS),DSN=&&OBJECT, <=== Could be //SYSGO // UNIT=&UNIT,SPACE=(TRK,(2,1)), // DCB=(RECFM=F,BLKSIZE=80) //SYSIN DD DISP=SHR,DSN=&somnode.COMPAREX.IFACE(CPX\$ISPF) //\* //LKED EXEC PGM=&IEWL,PARM='LIST,XREF,MAP,RENT' //SYSPRINT DD SYSOUT=\* //SYSLIB DD DISP=SHR, // DSN=&somnode.COMPAREX.CPXLOAD <=== Change Accordingly //SYSLMOD DD DISP=SHR, // DSN=&somnode.COMPAREX.CPXLOAD <=== Change Accordingly //SYSUT1 DD UNIT=&UNIT,SPACE=(CYL,1) //SYSLIN DD DISP=(OLD,DELETE),DSN=&&OBJECT // DD DDNAME=SYSIN // PEND //\* //ASMLINK EXEC ASMLINK //LKED.SYSIN DD \* ENTRY CPX\$ISPF NAME CPX\$ISPF(R) //\* EOJ
# <span id="page-72-1"></span>Appendix B **CPXIFACE Interface Parameters**

## **List of User-Customizable Parameters**

<span id="page-72-2"></span>The example source code in [Figure B-1](#page-72-0) lists the user-customizable parameters in a recent CPXIFACE member. Refer to the actual CPXIFACE source member in library somnode. SERCPX. VRM. IFACE for the most current parameter list.

#### **Parameter Groups**

Global CPXIFACE Parameters Global parameters for Comparex are listed first, before the elipsis (three dots). Do not change the hard-coded operating system flags or version, release, and modification numbers. Parameter values that may be changed in this group are &DYNAMIC and &MAXCOL. (See ["Global](#page-45-0)  [Parameters"](#page-45-0) in [Chapter 5, "Library Manager and DBMS Setup"](#page-44-0) for instructions.)

Library Manager **Selection** Parameters Library manager parameters are listed after the first elipsis. The first group of these concerns CA-Panvalet and CA-Librarian/Gem. After the second elipsis, the OTHer library manager parameters are listed. (See ["Library Manager Selection Parameters"](#page-46-0) in [Chapter 5, "Library Manager](#page-44-0)  [and DBMS Setup"](#page-44-0) for customization instructions.)

<span id="page-72-0"></span>**Figure B-1** CPXIFACE

**Parameters** \* Below is where the user can tailor the source for the shop \*============================================================ &OPSYS SETB 1 '&OPSYS' on for z/OS & MVS or z/VM & VM/CMS \*OPSYS SETB 0 '&OPSYS' on for z/VSE & VSE family only \*CMS SETB 1 '&CMS' on for z/VM & VM/CMS family only &DYNAMIC SETB 0 (NO) interfaces loaded dynamically &CPXVER SETC '8' version 8 &CPXREL SETC '7' release 7 &CPXMOD SETC '0' modification 0 &CPXVRM SETC '&CPXVER..&CPXREL..&CPXMOD'version/release/mod &MAXCOL SETA 300 (NO) maximum number of columns  $^*$ . . . &PAN SETB 0 (NO) Panvalet &LIB SETB 1 (YES)

=============================================================

<span id="page-73-3"></span><span id="page-73-2"></span><span id="page-73-1"></span><span id="page-73-0"></span>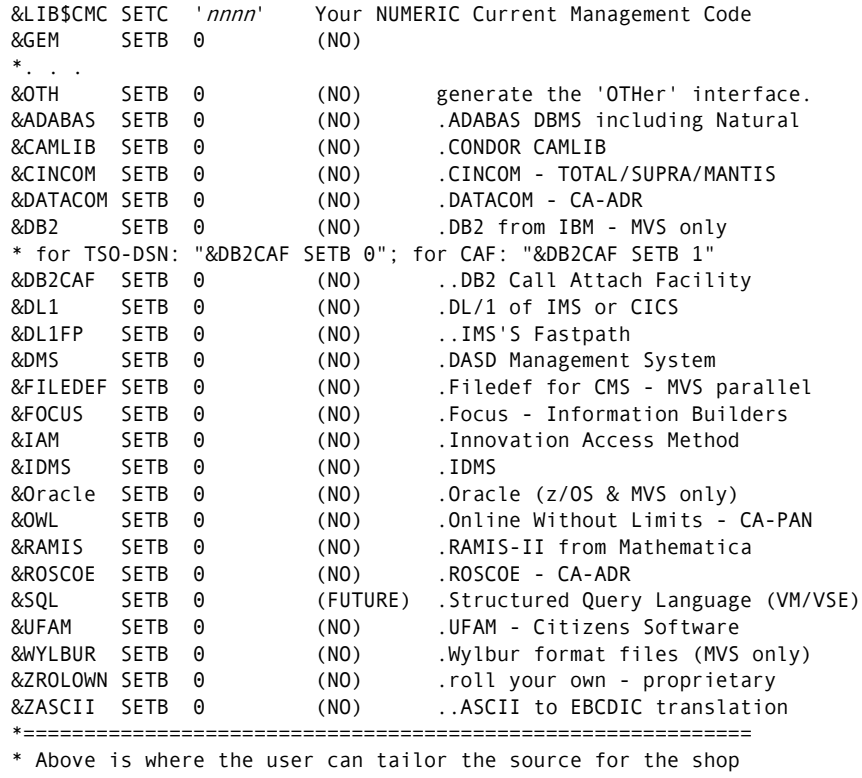

<span id="page-73-4"></span>\*============================================================

## **Identifying User-Modifiable Parameters**

User-customizable parameters have one of the following comments beginning in the area beyond column 16:

(NO)

or

(BETA)

BETA works in the environment where it was developed but has never been tested in production. Generally, the BETA designation applies for a single modification level and then is changed to NO.

Variables marked:

(FUTURE)

are in varying stages of development and should not be used.

# Appendix C **DB2 Interface Generation**

<span id="page-74-1"></span><span id="page-74-0"></span>This is a sample JCL procedure to generate CPXIFACE for the DB2 interface. Your database administrators probably already have a similar procedure in place. Use this sample only as a model.

## **CPXDB2 in** *somnode***.COMPAREX.IFACE**

//jobname JOB // //PRECOMP EXEC PGM=DSNHPC, <=== Precompiler, scan for SQL code // PARM='HOST(ASM)' <=== In Assembler format //\* //DBRMLIB DD DISP=SHR,DSN=somnode.DBRMLIB(CPXIFACE) //SYSCIN DD DISP=(,PASS),DSN=&&SOURCE, // UNIT=SYSDA,SPACE=(CYL,(1,5)), // DCB=(RECFM=FB,LRECL=80,BLKSIZE=3200) //SYSLIB DD DISP=SHR,DSN=somnode.DCLGNLIB //SYSPRINT DD SYSOUT=\* //SYSTERM DD SYSOUT=\* //SYSUT1 DD UNIT=SYSDA,SPACE=(CYL,(1,5)) //SYSIN DD DISP=SHR,DSN=somnode.COMPAREX.IFACE(CPXIFACE) //\* //ASM EXEC PGM=IEV90,REGION=1M,PARM=OBJECT //\* //SYSLIB DD DISP=SHR,DSN=SYS1.MACLIB // DD DISP=SHR,DSN=SYS1.AMODGEN //SYSUT1 DD UNIT=SYSDA,SPACE=(CYL,(1,5)) //SYSPUNCH DD DUMMY //SYSPRINT DD SYSOUT=\* //SYSLIN DD DISP=(,PASS),DSN=&&OBJECT, // UNIT=SYSDA,SPACE=(TRK,(15,15),RLSE), // DCB=(RECFM=FB,LRECL=80,BLKSIZE=400) //SYSIN DD DISP=(OLD,DELETE),DSN=&&SOURCE //\* //LKED EXEC PGM=IEWL,COND=(4,LT),PARM='LIST,XREF,LET,RENT' //\* //SYSPRINT DD SYSOUT=\* //SYSLIB DD DISP=SHR,DSN=somnode.DB2.LINKLIB <=== Optional //SYSUT1 DD UNIT=SYSDA,SPACE=(CYL,(1,5))

```
//SYSLMOD DD DISP=SHR,DSN=somnode.COMPAREX.LOAD
//SYSLIN DD DISP=(OLD,DELETE),DSN=&&OBJECT
//SYSIN DD *
ENTRY CPXIFACE
NAME CPXIFACE(R)
//* 
//* NOTE: The Explain process that follows is optional!
//* 
//DELETE EXEC PGM=IKJEFT01,COND=(4,LT,PRECOMP),
// DYNAMNBR=20 <=== Delete old Explain info.
//SYSTSPRT DD SYSOUT=*
//SYSPRINT DD SYSOUT=*
//SYSTSIN DD * LIB('If not in Linklist')
DSN SYSTEM(DSN)
RUN PROGRAM(DSNTEP2) PLAN(DSNTEP2) LIB('somnode.DB2.LINKLIB')
//SYSIN DD *
DELETE FROM PLAN_TABLE WHERE APPLNAME = 'CPXIFACE';
//* 
//* NOTE: If Explain process deleted, Bind with 'EXPLAIN(NO)'
//* 
//BIND EXEC PGM=IKJEFT01,COND=(4,LT,PRECOMP),
// DYNAMNBR=20 <=== Bind the DBRM to CPXIFACE
//DBRMLIB DD DISP=SHR,DSN=somnode.DBRMLIB
//SYSTSPRT DD SYSOUT=*
//SYSPRINT DD SYSOUT=*
//SYSTSIN DD *
DSN SYSTEM(DSN)
BIND PLAN(CPXIFACE) MEMBER(CPXIFACE) ACT(REP) ISO(CS) RETAIN -
EXPLAIN(YES) VALIDATE(RUN)
END
//* 
//* NOTE: The explain process that follows is optional!
//* 
//PRINT EXEC PGM=IKJEFT01,
// COND=(4,LT,PRECOMP),DYNAMNBR=20 <=== Print Explain info.
//SYSTSPRT DD SYSOUT=*
//SYSPRINT DD SYSOUT=*
//SYSTSIN DD * LIB('If not in Linklist')
DSN SYSTEM(DSN)
RUN PROGRAM(DSNTEP2) PLAN(DSNTEP2) LIB('somnode.DB2.LINKLIB')
//SYSIN DD *
SELECT * FROM PLAN_TABLE WHERE APPLNAME = 'CPXIFACE';
//* EOJ
```
# Appendix D **Manual File Transfer to Host**

The XMIT binary format files that were unloaded from the Comparex distribution media must be transferred from your PC to the mainframe where Comparex will actually execute. If you did not choose the automated FTP file transfer process when you unloaded the product media to the PC (see [Chapter 2, "Installing Comparex on z/OS"\)](#page-18-0), then use one of the alternative methods described in this appendix to transfer the files from your PC to the host.

The transfer process must not convert the file character format; the transfer must be binary. The receiving host files must have the following characteristics:

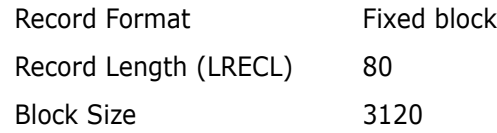

Choose the procedure for the software upload that you prefer:

- To use FTP, see ["File Transfer Using FTP" on page 77.](#page-76-0)
- To use 3270 emulator software, see ["File Transfer Using 3270](#page-78-0)  [Emulator" on page 79.](#page-78-0)

## <span id="page-76-0"></span>**File Transfer Using FTP**

This section describes how to use FTP to upload the Comparex files from a PC to a host. These instructions assume that you have:

- TCP/IP FTP connectivity from your PC to the host.
- A host userid and password.
- Security authorization to allocate files on the host.
- The IP address of the host.

#### **Execute these steps on your PC.**

**1** Open a DOS/Command Prompt window:

Windows® 9x: **Start | Programs | MS-DOS Prompt** Windows  $NT^{\circledR}$ . Windows 2000, Windows XP: **Start | Programs | Command Prompt**

**2** At the prompt, type the following command to start FTP and connect to the host. Specify the dotted decimal IP address of the target host:

ftp nnn.nnn.nnn.nnn

Press Enter.

- **3** When you are prompted for your userid, type your host userid and press **Enter**.
- **4** When you are prompted for your password, type your host password and press **Enter**.
- **5** At the FTP prompt, type this command to set the transfer type to binary:

binary

Press Enter.

**6** At the FTP prompt, type each of these commands in the order shown and press **Enter**:

```
 literal site blocksi=3120
 literal site lr=80
 literal site rec=fb
```
These commands set the DCB for the receiving files that are automatically allocated on the host.

**7** At the FTP prompt, type this command to transfer a file from the PC to the host:

put "d:\CPX.loadlib" 'host.target.dataset.name'

The first file name is the PC file to be transmitted. You must enclose the PC file name in double quotes if there are spaces in a directory name or in the file name.

The second file name is the receiving file on the host. Enclose the host file in single quotes to suppress the addition of the working directory (userid) as a high level qualifier.

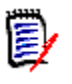

**NOTE** The host file you specify in the PUT command is not a PDS library. Specify an intermediate file name rather than a DSN you intend to use for a Comparex PDS library on the host.

Press Enter.

- **8** Type a PUT command at the FTP prompt and press **Enter** for each file to be transferred to the host.
- **9** After you transfer all of the Comparex files from the PC to the host, type the following command at the FTP prompt to disconnect from the host and end the FTP session:

quit

Press Enter.

- **10** Close the DOS/Command Prompt window.
- **11** Log on to the host and verify that the new host files have the proper record format, logical record length, and block size.
- **12** Proceed to ["Expand Host Target Files" on page 81](#page-80-0) to receive the files on the host.

## <span id="page-78-0"></span>**File Transfer Using 3270 Emulator**

Popular 3270 emulator programs include Extra!<sup>®</sup> from Attachmate Corporation and Personal Communications from IBM. These programs commonly use IND\$FILE to transfer files between a PC and a host.

#### **Execute these steps if you use 3270 emulator software on your PC to transfer Comparex files to the host.**

**1** In the File Transfer facility of your PC host emulator software, change the TSO binary transfer type to use these settings, or define a new TSO Binary transfer type:

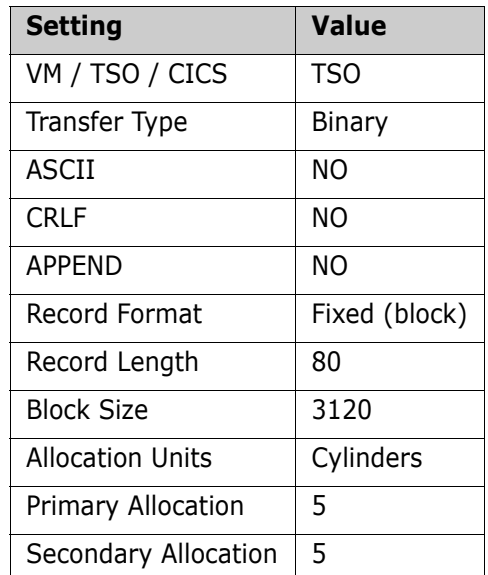

**2** With the preceding settings, the file transfer software should allocate a sequential target file on the host for each file transfer. However, if you want to preallocate one or more host target files, use these file allocation parameters:

```
 SPACE=(CYL,(5,5),
 DCB=(DSORG=PS,RECEM=FB,LRECL=80,BLKSIZE=3120)
```
**3** Run the file transfer function to transfer each Comparex file on the PC to a target sequential disk data set on the host.

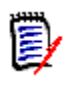

**NOTE** The host file you specify in the transfer facility is not a PDS library. Specify an intermediate file name rather than the DSN you intend to use for the Comparex PDS library on the host.

- **4** Log on to the host and verify that the new host files have the proper record format, logical record length, and block size.
- **5** Proceed to ["Expand Host Target Files" on page 81](#page-80-0) to receive the files on the host.

## <span id="page-80-0"></span>**Expand Host Target Files**

**Execute these steps to expand the sequential XMIT files transferred from your PC into Comparex PDS libraries.**

- **1** Choose Option **6** (Command) from the **ISPF/PDF Primary Option Menu.**
- **2** On the **ISPF Command Shell** panel, type the TSO RECEIVE command:

RECEIVE INDATASET('host.target.dataset.name')

Specify one of the sequential XMIT files that you uploaded from the PC.

**3** The RECEIVE command prompts you with these messages.

INMR901I Dataset USERID.CPX.GOLDCODE.CNTL.FIX from... INMR906A Enter restore parameters or 'DELETE' or 'END' +

Respond by typing a DATASET parameter to specify the data set name you want for the expanded PDS library:

DATASET('somnode.loadlib') NEW|OLD

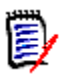

**NOTE** Serena recommends that you define the last two nodes in your PDS library names the same as the first two nodes of the original files on the distribution CD.

**4** The RECEIVE command displays IEBCOPY SYSOUT messages.

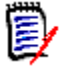

**NOTE** If you need more information about using the RECEIVE receive command, type the following on the Command line:

TSO HELP RECEIVE

**5** Complete the installation by going to ["Completing the Install,"](#page-24-0) in [Chapter 2, "Installing Comparex on z/OS"](#page-18-0).

## **Index**

## **Symbols**

[&DYNAMIC parameter 46,](#page-45-1) [51](#page-50-0) [&LIB\\$CMC parameter 48](#page-47-0) [&MAXCOL parameter 46,](#page-45-2) [56](#page-55-0) [&OTH parameter 48](#page-47-1)

### **A**

[ABENDs 51,](#page-50-1) [57](#page-56-0) abends [S806 37,](#page-36-0) [66](#page-65-0) [U0005 64](#page-63-0) [ADABAS 49,](#page-48-0) [51,](#page-50-2) [74](#page-73-0) [ADABAS integration 13,](#page-12-0) [45](#page-44-1) [ADAUSER 51](#page-50-3) [addressability 12](#page-11-0) [Adobe Acrobat 8](#page-7-0) allocation [normal, IBM model clist 68](#page-67-0) [SYSGEN, IBM model clist 67](#page-66-0) [ASMA303W message 52,](#page-51-0) [57](#page-56-1) attributes [DCB 43](#page-42-0) [NORENT 51](#page-50-4) [RENT 51](#page-50-5)

#### **B**

[BACKGRND 35](#page-34-0) [background, run Comparex in 63](#page-62-0) binding [dynamic 46](#page-45-3) [static link-edit 46](#page-45-3) block size [largest 41](#page-40-0)

#### **C**

[CA-Librarian 45,](#page-44-2) [56](#page-55-1) [CA-Librarian integration 13,](#page-12-1) [45,](#page-44-3) [46,](#page-45-4) [56](#page-55-2) [call attach facility 55,](#page-54-0) [56,](#page-55-3) [74](#page-73-1) [CAMLIB 51](#page-50-6) [CAMLIOCS 51](#page-50-7) [CAMPIOCS 51](#page-50-8) [CA-Panvalet 45,](#page-44-4) [56](#page-55-4) [CA-Panvalet integration 13,](#page-12-2) [45,](#page-44-5) [46,](#page-45-5) [56](#page-55-5) [CDF\\$ISPF 59,](#page-58-0) [60](#page-59-0) [CDF\\$ISPF menu 14](#page-13-0) ChangeMan M+R (Merge and Reconcile) [setup 59](#page-58-1) [storage requirements 12](#page-11-1) [CINCOM MANTIS 49](#page-48-1) [clearing variables 65](#page-64-0) codes [return 51](#page-50-9) [columns in relational table 46](#page-45-6) Comparex run in [background 63](#page-62-0) [Comparex CLIST 69](#page-68-0) [COMPAREX load module 13,](#page-12-3) [16](#page-15-0) Comparisons [limiting 65](#page-64-1) [concurrent applications 43](#page-42-1) [conflict, target load library 16](#page-15-1) [control card samples 50](#page-49-0) [CPX@PRIM 42,](#page-41-0) [43,](#page-42-2) [64](#page-63-1) [CPX\\$ISPF 35,](#page-34-1) [37,](#page-36-1) [42,](#page-41-1) [43,](#page-42-3) [65,](#page-64-2) [71](#page-70-0) [CPX\\$ISPF menu 13](#page-12-4) [CPX002 37](#page-36-2) [CPX75I 63](#page-62-1) [CPX80I 63](#page-62-2) [CPXADABS 49](#page-48-2) [CPXCAMLB 49](#page-48-3) [CPXDATCM 49](#page-48-4)

[CPXDB2 sample JCL 75](#page-74-0) [CPXDLI 49](#page-48-5) [CPXDMS 49](#page-48-6) [CPXDSN 36,](#page-35-0) [37](#page-36-3) [CPXEXIT exit 33](#page-32-0) [CPXFOCUS 50](#page-49-1) [CPXIAM 50](#page-49-2) [CPXIDB2 interface for DB2 49](#page-48-7) [CPXIDMS 50](#page-49-3) [CPXIFACE 41,](#page-40-1) [53,](#page-52-0) [54,](#page-53-0) [66](#page-65-1) [assembly of 54](#page-53-1) interfaces [structures 73](#page-72-1) [CPXIFACE file manager integration](#page-12-5)  [module 13,](#page-12-5) [45](#page-44-6) [customizable parameters 73](#page-72-2) [global variables 46](#page-45-7) [setup 45](#page-44-7) [source member 46](#page-45-8) [storage requirements 12](#page-11-2) CPXIFACE file manager interface module [multiple interfaces 49](#page-48-8) [naming conventions 49](#page-48-9) [reference syntax 50](#page-49-4) [CPXIFACE file system interface 13](#page-12-6) [CPXIFACE instances, multiple 49](#page-48-8) [CPXIFASM 51](#page-50-10) [CPXIFASM module 56,](#page-55-6) [57](#page-56-2) [CPXIFASM sample control cards 50](#page-49-0) [CPXINOPT 40](#page-39-0) [CPXLLIB 41](#page-40-2) [CPXLOAD 54](#page-53-2) [CPXOPDS1 65](#page-64-3) [CPXOPDS2 65](#page-64-4) [CPXOWL 50](#page-49-5) [CPXRAMIS 50](#page-49-6) [CPXROLON 50](#page-49-7) [CPXROSCO 50](#page-49-8) [CPXUFAM 50](#page-49-9) [CPXVB2FB 34](#page-33-0) [CPXVRM 65](#page-64-5) [CPXWYLBR 50](#page-49-10) [CPXZOS load module 16](#page-15-2) [CPXZOS load module for Series z 13,](#page-12-7) [29](#page-28-0)

[current management code 48](#page-47-2)

## **D**

[DATACOM 49,](#page-48-10) [52](#page-51-1) [Datacom 54](#page-53-3) [DATACOM integration 13,](#page-12-8) [45](#page-44-8) datasets [profile pool 36](#page-35-1) [DB2 49,](#page-48-11) [52](#page-51-2) [DB2 integration 52,](#page-51-3) [55,](#page-54-1) [75](#page-74-1) [DB2 support 14](#page-13-1) [DBMS integration 13](#page-12-9) [DCB 34,](#page-33-1) [43](#page-42-0) [DEFJOB 37](#page-36-4) [difference reports, customizing 33](#page-32-1) [DL/1 49,](#page-48-12) [52,](#page-51-4) [74](#page-73-2) [DL/1 integration 46](#page-45-9) [DMS 49,](#page-48-13) [50](#page-49-11) [DSN 55,](#page-54-2) [74](#page-73-3) [DSNHLI 55](#page-54-3) [DSPRINT 37](#page-36-5)

### **E**

[edit member FCLIMIT 39](#page-38-0) [entry point name 50](#page-49-12) **[EXPLAIN 55](#page-54-4)** 

#### **F**

[facility, call attach 55,](#page-54-0) [74](#page-73-1) [FBA 33,](#page-32-2) [34](#page-33-2) [feature release 26](#page-25-0) [fields, key 33](#page-32-3) [file manager integration 13](#page-12-9) [fix install 25](#page-24-1) [FOCUS 50,](#page-49-13) [52](#page-51-2) [full install 26](#page-25-1)

## **G**

generating [another interface 49](#page-48-14) [ISPF interface 40](#page-39-1)

## **H**

[HLIFOCUS 52](#page-51-5) host [transferring files to 23](#page-22-0)

## **I**

[IAM 50,](#page-49-14) [52](#page-51-6) [IAM integration 46](#page-45-10) [IAMACC 52](#page-51-7) IBM model clist [normal allocation 68](#page-67-0) [SYSGEN allocation 67](#page-66-0) [IBMAL2 41](#page-40-3) [IDMS 52,](#page-51-8) [74](#page-73-4) [IDMS integration 13,](#page-12-10) [45](#page-44-9) [IEBUPDTE 34](#page-33-3) [IMS integration 45,](#page-44-10) [46](#page-45-11) [INCLUDE step 51](#page-50-11) install [procedures 35](#page-34-2) [tailoring 30](#page-29-0) interfaces [ADABAS 49](#page-48-0) [CINCOM MANTIS 49](#page-48-1) [DATACOM 49](#page-48-10) [DB2 49](#page-48-11) [DL/1 49](#page-48-12) [DMS 49,](#page-48-13) [50](#page-49-11) [FOCUS 50](#page-49-13) generating [another 49](#page-48-14) [ISPF 40](#page-39-1) [IAM 50](#page-49-14) [MANTIS 49](#page-48-1)

[OWL 50](#page-49-15) [planning 13](#page-12-9) [RAMIS 50](#page-49-16) [roll your own 50](#page-49-17) [Roscoe 50](#page-49-18) [UFAM 50](#page-49-19) [WYLBUR 50](#page-49-20) [internal reader 36](#page-35-2) [invalid command 24](#page-23-0) ISPF interface [generating 40](#page-39-1) [profile pool 65](#page-64-6) [related members 67](#page-66-1) ISPF interface [generating 13](#page-12-11) [setup 35](#page-34-3) [storage requirements 12](#page-11-3) [ISPLINK 60](#page-59-1) [ISPLLIB 41,](#page-40-4) [66](#page-65-2) [ISPPREP 43](#page-42-4) [ISPPREPA 43](#page-42-5) [ISPTLIB 40](#page-39-2) [ISR@PRIM 42](#page-41-2)

#### **J**

[JOBLIB use 16,](#page-15-3) [17](#page-16-0) [JOSEFINE 52](#page-51-9) [jumping to other panels 43](#page-42-6)

## **K**

[key fields 33](#page-32-3)

#### **L**

[Language Environment \(LE\) libraries 11](#page-10-0) [largest block size 41](#page-40-0) [LIB 47](#page-46-1) [LIB\\$CMC 47](#page-46-2)

[LIBDEF 41,](#page-40-5) [43](#page-42-7) libraries [concatenations 16](#page-15-4) [link list 11](#page-10-1) [load library organization 17](#page-16-1) [merged 41](#page-40-6) [organization 16](#page-15-4) [product media 17](#page-16-2) [license keys 26](#page-25-2) licensing [license key 15](#page-14-0) [LICUPDAT member 17](#page-16-3) [machine migration and 15](#page-14-1) [requirements 14](#page-13-2) [SER10TY 15](#page-14-2) [SER10TY license manager 14](#page-13-3) [SERLIC DD statement 16](#page-15-5) link [pack area \(LPA\) 36](#page-35-3) [link list 11](#page-10-1) [link pack area \(LPA\) 12](#page-11-4) link-edit [static vs dynamic 51](#page-50-12) [linklist 41,](#page-40-7) [66](#page-65-3) [LINKLIST not recommended 16](#page-15-6) [login error 23,](#page-22-1) [24](#page-23-1) [LPA \(link pack area\) 36](#page-35-3)

## **M**

 $M+R$ [profile data set 61](#page-60-0) [setting options 60](#page-59-2) M+R option [installing 14](#page-13-4) [main menu, your 42](#page-41-3) [maintenance release 25](#page-24-2) [management code, current 48](#page-47-2) [MANTIS 49](#page-48-1) members [BACKGRND 35](#page-34-0) [CPXDSN 36](#page-35-0) [CPXINOPT 40](#page-39-0)

[DEFJOB 37](#page-36-4) [DSPRINT 37](#page-36-5) [IBMAL2 41](#page-40-3) [ISPF related 67](#page-66-1) [POSTINST 63](#page-62-3) [SMS 35,](#page-34-4) [38](#page-37-0) [memory requirements 12](#page-11-5) [merge 43](#page-42-8) [delivered panels 43](#page-42-8) [libraries 41](#page-40-6) [Merge+Reconcile. See M+R option](#page-13-4) messages [CPX75I 63](#page-62-1) [CPX80I 63](#page-62-2) [end of job 63](#page-62-1) modules [CAMLIOCS 51](#page-50-7) [CAMPIOCS 51](#page-50-8) [CPX\\$ISPF 37,](#page-36-1) [42,](#page-41-1) [43,](#page-42-3) [65](#page-64-2) [CPXADABS 49](#page-48-2) [CPXCAMLB 49](#page-48-3) [CPXDATCM 49](#page-48-4) [CPXDLI 49](#page-48-5) [CPXDMS 49](#page-48-6) [CPXFOCUS 50](#page-49-1) [CPXIAM 50](#page-49-2) [CPXIDMS 50](#page-49-3) [CPXOWL 50](#page-49-5) [CPXRAMIS 50](#page-49-6) [CPXROLON 50](#page-49-7) [CPXROSCO 50](#page-49-8) [CPXUFAM 50](#page-49-9) [CPXWYLBR 50](#page-49-10) [RPIINT 53](#page-52-1) [USERIOCS 51](#page-50-13)

#### **N**

[NEWAPPL 42,](#page-41-4) [43](#page-42-9) [NEWPOOL 43](#page-42-10) [NODES 38](#page-37-1) [NORENT 51](#page-50-4) [normal allocation, IBM model clist 68](#page-67-0) [not connected 24](#page-23-2) [numbers, sequence 63](#page-62-4)

## **O**

[online documentation 8](#page-7-0) [operating systems 11](#page-10-2) [ORACLE integration 52](#page-51-10) [Oracle integration 13,](#page-12-12) [45](#page-44-11) [OTHer file manager integrations 48](#page-47-3) [OTHer integrations, multiple 49](#page-48-8) [OWL 50](#page-49-15) [OWLIEAIO 53](#page-52-2) [OWLIEAV5 53](#page-52-3) [OWLIEEXP 53](#page-52-4) [OWLIEMTC 53](#page-52-5) [OWLOZGEN 53](#page-52-6) [OWLVEAIO 53](#page-52-7) [OWLVEAV5 53](#page-52-8)

#### **P**

[PAN 47](#page-46-3) panels [CPX@PRIM 64](#page-63-1) [CPXOPDS1 65](#page-64-3) [CPXOPDS2 65](#page-64-4) [ISPPREPA 43](#page-42-5) [jumping to other 43](#page-42-6) [merge delivered 43](#page-42-8) [VENDOR 43](#page-42-11) [PASSLIB 43](#page-42-12) [password 22](#page-21-0) [deleting 25](#page-24-3) [performance tuning 13](#page-12-13) [PFK 43](#page-42-13) [POSTINST 63](#page-62-3) prerequisites [auxiliary storage 12](#page-11-6) [licensing 14](#page-13-2) [memory 12](#page-11-5) [software environment 11](#page-10-3) [PRIME 38](#page-37-2) procedures [install 35](#page-34-2) [PROD2 48](#page-47-4) [profile pool dataset 36](#page-35-1) [Programmable Options 31](#page-30-0)

### **R**

[RACF 36,](#page-35-4) [41](#page-40-8) [RAMIS 50,](#page-49-16) [53](#page-52-9) [RAMIS II integration 46](#page-45-12) [reader, internal 36](#page-35-2) [RECEIVE job 23](#page-22-2) [RECFM 34](#page-33-4) [reentrant \(RENT\) attribute 12](#page-11-7) [reentrant code 12](#page-11-8) [related ISPF members 67](#page-66-1) release levels [mixed 59](#page-58-2) [prior versions 64](#page-63-2) [RENT 51](#page-50-5) [return code 51](#page-50-9) [roll your own 50](#page-49-17) [Roscoe 50,](#page-49-18) [53](#page-52-10) [RPIINT 53](#page-52-1) run Comparex in [background 63](#page-62-0)

#### **S**

[S806 37,](#page-36-0) [66](#page-65-0) [Sample Comparex CLIST 69](#page-68-0) [SECON 38](#page-37-3) [security 36](#page-35-5) [sequence numbers 63](#page-62-4) [SER10TY 15](#page-14-2) [SER10TY license 26](#page-25-2) [SER10TY license manager 14](#page-13-3) [SERBSAM 41](#page-40-9) [SERLIC DD statement 16](#page-15-5) [SEROJECT panel 60](#page-59-3)

#### [SERUPDTE 34](#page-33-5) [shared variable pool 43](#page-42-14) [SMS 35,](#page-34-4) [38](#page-37-0) [SPACE 38](#page-37-4) [STEPLIB 36,](#page-35-6) [41,](#page-40-10) [66](#page-65-4) [STEPLIB use 16,](#page-15-7) [17](#page-16-4) [storage, auxiliary 12](#page-11-6) [supplied libraries, merged 41](#page-40-6) [synchronized 59](#page-58-3) [SYSGEN 40](#page-39-3) [allocation for, IBM model clist 67](#page-66-0) [System z hardware support 13,](#page-12-14) [29](#page-28-1)

## **T**

tailoring [install 30](#page-29-0) [target load library conflict 16,](#page-15-1) [47](#page-46-4) TSO [DSN 55](#page-54-5)

### **U**

[U0005 64](#page-63-0) [UFAM 50](#page-49-19) [unknown host 24](#page-23-3) [USERIOCS 51](#page-50-13)

#### **V**

[variable pool, shared 43](#page-42-14) variables [clearing 65](#page-64-0) [VBA 34](#page-33-6) [VENDOR 43](#page-42-11)

#### **W**

[WYLBUR 50](#page-49-20)

### **Y**

[your main menu 42](#page-41-3)